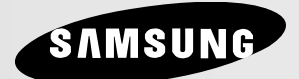

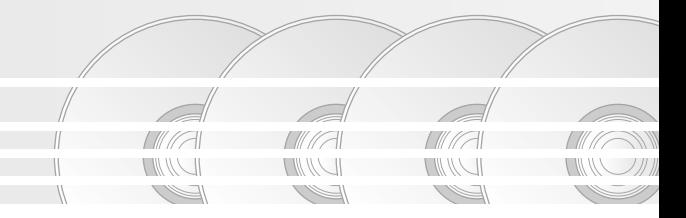

**Használati útmutató UÏivatelská pfiíruãka**

# **DVD LEJÁTSZÓ DVD P¤EHRÁVAâ DVD-1080P7**

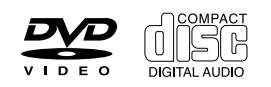

# *ÓVINTÉZKEDÉSEK ÓVINTÉZKEDÉSEK*

### **1. Beállítás és elhelyezés**

- Ügyeljen arra, hogy a lejátszót a hátoldalán feltüntetett hálózati feszültségről üzemeltesse.
- Ha szekrényben helyezi el, gondoskodjon szellőztetéséről. Legyen körülötte 7-10 cm szabad hely. Ügyeljen arra, hogy a lejátszó szellőzőnyílásai szabadon maradjanak.
- Ne tolja be kézzel a lemeztálcát.
- Ne rakia egymás tetejére a berendezéseket.
- A lejátszó áthelyezése előtt kapcsolja ki magát a lejátszót és a hozzá csatlakozó berendezéseket.
- Mielőtt más berendezéseket csatlakoztatna a lejátszóhoz, gondoskodjon kikapcsolásukról.
- A fő csatlakozó dugó a készülék leválasztására szolgál, így ennek minden körülmény között hozzáférhetőnek kell lennie.

### **2. Testi épsége védelmében**

- A lejátszó lézerrel működik. Az itt leírtaktól eltérő beavatkozások vagy kezelési módok veszélyes lézersugárzásnak tehetik ki Önt és környezetét.
- Ne nyissa meg a készülékházat és ne próbálkozzon házilagos javítással. Bízza a javítást a szakszervizre.

### **3. Vigyázat!**

- Ez a lejátszó otthoni, tehát nem üzletszerű vagy ipari használatra készült. Kérjük, hogy ennek megfelelően használja.
- A készüléket ne tegye csöpögő, fröcskölő, valamint folyadékkal töltött tárgyak, pl. váza mellé, ezeket ne tegye a készülékre.
- A készülék működését hátrányosan érinthetik a külső hatások, mint például a villámlás és a statikus kisülés. Ilyen hatások esetén kapcsolja ki, majd ismét be a lejátszót, vagy húzza ki a konnektorból, majd dugja ismét vissza. A lejátszónak ez után működnie kell.
- Ha hirtelen hőmérsékletváltozás miatt pára csapódik ki a lejátszó belsejében, ez akadályozhatja a készülék szabályszerű működését. Ilyen esetben hagyja a lejátszót szobahőmérsékleten kiszáradni, s csak ez után használja.

### **4. A lemez**

- Ne tisztítsa a lemezt bakelitlemezekhez készült sprayekkel, benzinnel, benzollal, vagy más oldószerekkel, amelyek felmarhatják felületét.
- Ne fogja meg a lemez felületét. Tartsa a lemezt a széleinél és a középső lyuknál fogva.
- Finoman törölie le a lemezről a port vagy piszkot – semmiképpen ne dörzsölje.

### **5. Környezetvédelmi tájékoztatás**

- A termékben használt akkumulátor környezetre káros anyagokat tartalmaz.
- Kérjük, hogy elhasználódás után veszélyes hulladékként kezelje.

A kézikönyvben ismertetett termék külső felek védett szellemi termékeit tartalmazza. E termék használati joga az említett szellemi termékek tekintetében a végfelhasználó részéről történő magánjellegű, azaz nem iparszerű felhasználásra korlátozódik. Kereskedelmi célú felhasználása tilos. A szellemi termékek használati engedélye csak erre a termékre korlátozódik és nem terjed ki a jelen termékkel együtt használt vagy árusított, ISO/OUR 11172-3 vagy ISO/OUR 13818-3 szabvány szerinti, a szellemi termék használatára nem jogosult termékre vagy eljárásra. A használati engedély a terméknek az ISO/OUR 11172-3 vagy ISO/OUR 13818-3 szabvány szerinti hangfájlok kódolására és/vagy dekódolására való használatára vonatkozik. Nem engedélyezett a termékkel olyan funkciók vagy szolgáltatások használata vagy igénybevétele, amelyek eltérnek az ISO/OUR 11172-3 vagy ISO/OUR 13818-3 szabványtól.

### VIGYÁZAT: AZ ITT LEÍRTAKTÓL ELTÉRÃ KEZELÉSI VAGY HASZNÁLATI MÓDOK VESZÉLYES LÉZERSUGÁRZÁSNAK TEHETIK KI ÖNT ÉS KÖRNYEZETÉT.

# *MIELÃTT MIELÃTT HOZZÁKEZDENE HOZZÁKEZDENE*

### **Accessories**

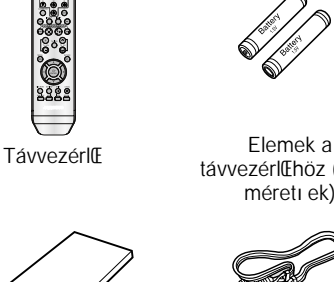

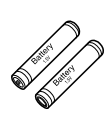

távvezérlŒhöz (AAA méreti ek)

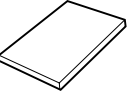

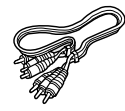

Felhasználói kézikönyv

Video/Audio kábel

### **Az elemek behelyezése a távvezérlŒbe**

- 1. Nyissa fel a teleptartó fedelét a távvezérlŒ hátoldalán.
- 2. Helyezze be a két AAA elemet. Vigyázzon helyes polaritásukra (+ és -).
- 3. Helyezze vissza a teleptartó fedelét.

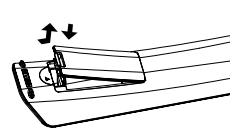

### **Ha nem mıködne a távvezérlŒ**

- EllenŒrizze, hogy az elemek a jelölt polaritásnak megfelelŒen vannak-e behelyezve
- EllenŒrizze, hogy nem használódtak-e el az elemek.
- Ellen Erizze, hogy a távvezérl E"látja"-e a lejátszót.
- EllenŒrizze, hogy van-e fénycsŒ a közelben.

# *TARTALOMJEGYZÉK TARTALOMJEGYZÉK*

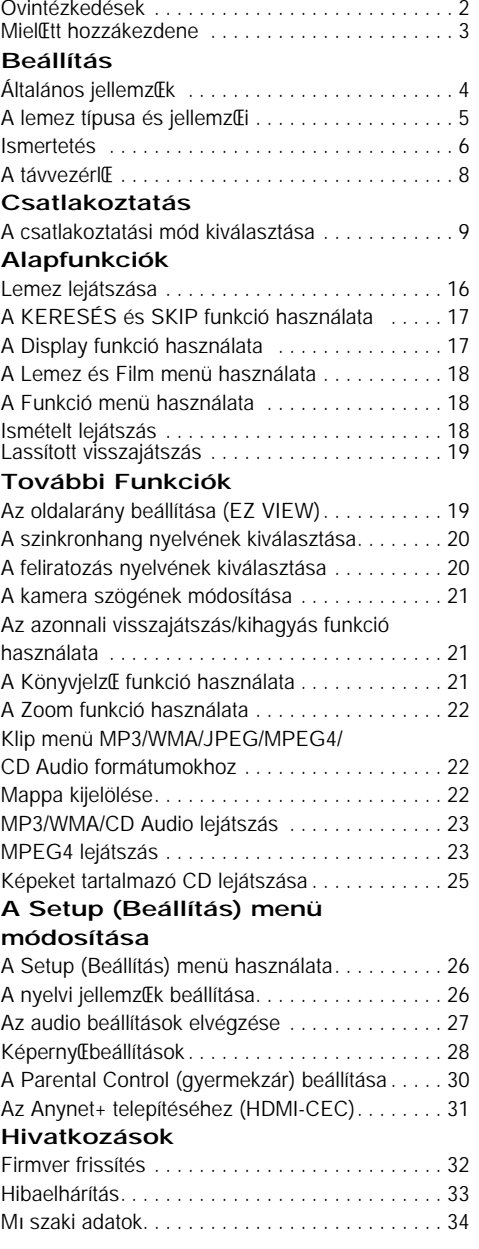

# *BEÁLLÍTÁS BEÁLLÍTÁS*

# **Általános jellemzŒk**

### **Kiváló hangminŒség**

A Dolby Laboratories által kifejlesztett Dolby Digital technológia kristálytisztán játssza le a hangokat.

### **KépernyŒ**

Szokásos és széles képernyőjű (16:9) képek egyaránt lejátszhatók.

### **Lassítás**

A fontos jelenetek lassítva is megtekinthetők.

### **1080p lejátszás**

Ez a lejátszó átkonvertálja a hagyományos DVD-t 1080p TV-n történő lejátszásra.

### **Gyermekzár (DVD)**

A gyermekzár segítségével megakadályozható, hogy a gyermekek számukra káros tartalmú, pl. erőszakos, pornográf, stb. filmeket nézzenek.

### **A képernyŒn megjelenŒ menü funkciói**

Filmnézéskor beállítható a nyelv (szinkronhang/felirat) és a kameraállás.

### **Teljes kép egy lépésben**

A "progressive scan" technológia jobb képminőséget ad, kétszer annyi sorral, mint a hagyományos váltottsoros letapogatás.

### **EZ VIEW (DVD)**

Az Easy View segítségével a TV képernyő méretarányához (16:9 vagy 4:3) igazítható a kép.

### Digitális fényképnéző (JPEG)

A digitális fényképek TV képernyőn való megtekintéséhez.

### **Ismétlés**

A REPEAT gombbal a kívánt dal vagy film újra lejátszható.

### **MP3/WMA**

A készülékkel MP3/WMA fájlok is lejátszhatók.

### **Azonnali visszajátszás (DVD)**

Ezzel a funkcióval az aktuális hely előtti 10 másodpercnyi filmrészlet játszható vissza.

### **Azonnali SKIP (DVD)**

Átugorja a következő 10 másodpercnyi anyagot.

### **MPEG4**

A készülék az avi fájlban MPEG4 formátum lejátszására is alkalmas.

### **HDMI (High Definition Multimedia Interface)**

A HDMI a képzajt csökkenti azáltal, hogy a digitális video/audio jelet feldolgozatlanul, közvetlenül juttatja a lejátszóról a tv-re.

### **Tudnivalók**

- A következő lemezek nem játszhatók le ezzel a lejátszóval.
- DVD-ROM DVD-RAM
	-
- CD-ROM CDV
- CDI CVD
- Super Audio CD (a CD réteg kivételével)
- CDG lemezekről csak a hang játszható le, a grafikák nem.
- A lejátszhatóság a felvételi körülményektől függ.
- DVD-R, +R
- CD-RW
- DVD+RW, -RW (V mode)
- Előfordulhat, hogy a készülék nem tud lejátszani egyes CD-R, CD-RW és DVD-R lemezeket, típusuktól és felvételi körülményeiktől függően.

### **MÁSOLÁSVÉDELEM**

Számos DVD lemez védve van másolás ellen. A másolásvédett lemezeken levő filmek csak közvetlenül a TV-készüléken nézhetők, képmagnóra nem vehetők fel. A képmagnón torz lesz a felvétel.

A készülék a szerzői jogok védelmét biztosító technológiai megoldásokat tartalmaz, amelyek működését USA szabadalmak és a Macrovision Corporation és mások szerzői jogai védik. Ez a másolásvédelmi technológia csak a Macrovision Corporation engedélyével használható, és csak otthon vagy más korlátozott felhasználás keretében, amennyiben a Macrovision Corporation ettől eltérő felhasználását nem engedélyezte. Tilos a másolásvédelem feltörése.

### **PROGRESSIVE SCAN KIMENÃJEL (525p)**

"FELHÍVJUK A FIGYELMÉT, HOGY NEM MINDEN NAGYFELBONTÁSÚ TV-KÉSZÜLÉK KOMPATIBILIS EZZEL A LEJÁTSZÓVAL .AMENNYIBEN MÙTERMÉK JELEN-TKEZIK A KÉPERNYÃN 525 SOROS 'PROGRESSIVE SCAN' KÉPEK LEJÁTSZÁSAKOR, CÉLSZERÙ ÁTKAPC-SOLNI 'STANDARD DEFINITION', AZAZ HAGYOMÁNYOS FELBONTÁSÚ KIMENÃJELRE. KÉRJÜK, HOGY AMENNY-IBEN A JELEN 525p DVD LEJÁTSZÓ ÉS TV KÉSZÜLÉKE KOMPATIBILITÁSÁVAL KAPCSOLATBAN KÉRDÉSEI LENNÉNEK, KERESSE MEG EZÜGYBEN A LEGKÖZELEBBI SAMSUNG ÜGYFÉLSZOLGÁLATOT VAGY SZAKSZERVIZT."

Ezzel a DVD lejátszóval a következő típusú lemezek játszhatók le:

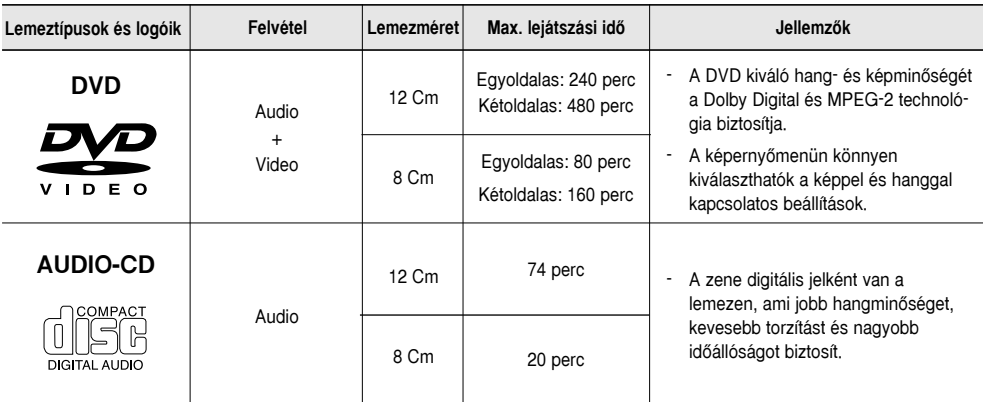

### **A lemezeken feltüntetett jelölések magyarázata**

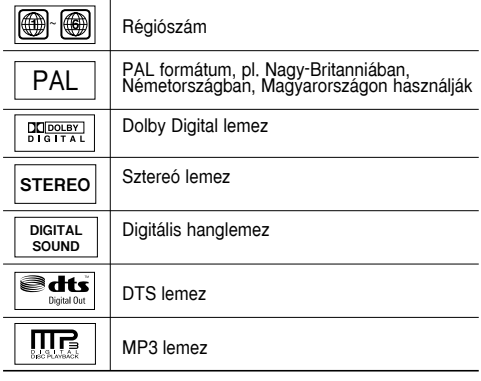

**Régiószám**

A DVD lejátszónak és a lemezeknek is van régiószáma. A lemez csak akkor játszható le, ha a kettő egyezik. A lemez nem játszható le, ha régiószáma nem azonos a lejátszóéval.

A készülék régiószáma a lejátszó hátoldalán van feltüntetve.

### **DivX tanúsítás**

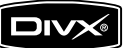

A DivX, DivX Certified és hasonló logók a DivXNetworks, Inc. védjegyei és használatuk a cég által engedélyezett.

**A készülékbe egyszerre csak egy DVD lemez** helyezhető. Két vagy több lemez behelyezése ideiglenesen vagy tartósan működésképtelen**né teheti a lejátszót.**

# **Ismertetés**

### **ElŒlapi kezelŒszervek**

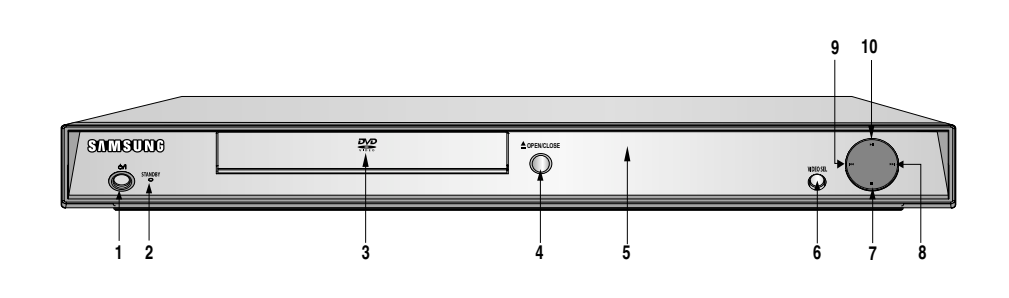

### 1. STANDBY/ON  $(\circ)$ <sup>[</sup>)

A STANDBY/ON megnyomásakor a jelzőlámpa kialszik és a lejátszó bekapcsolódik.

### 2. STANDBY kijelző Kigyullad, amikor a készüléket a hálózatra csatlakoztatják.

**3. LEMEZTÁLCA** Ide kell helyezni a lemezt.

Az előlapi kijelző

- **4.** OPEN/CLOSE ( **≜** ) Ezzel nyitható és zárható a lemeztálca.
- **5. KIJELZÃMEZÃ** Itt írja ki a lejátszó a működési jellemzőket.

### **6. VIDEO SEL.**

7. STOP  $(\blacksquare)$ Leállítja a lejátszást.

# 8. SKIP ( $\blacktriangleright$ ) KERESÉS

Ezzel a gambbal keressen meg jelenetet vagy mûsorszámot elôrefelé.

### **9. SKIP ( ) KERESÉS**

Ezzel a gambbal keressen meg mûsorszámot vagy jelenetet elôrefelé.

### 10. LEJÁTSZÁS/SZÜNET (**MI)**

Elindítja vagy szünetelteti a lejátszást.

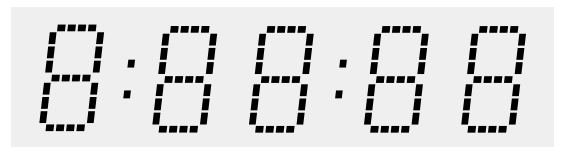

### Teljes játszási idő / különféle üzenetek a műveletekről, például **PLAY, STOP, LOAD ...**

nodSC: Nincs lemez a lejátszóban.

OPEn: Nyitva van a lemeztálca.

LOAd: A lejátszó most tölti be a lemez adatait.

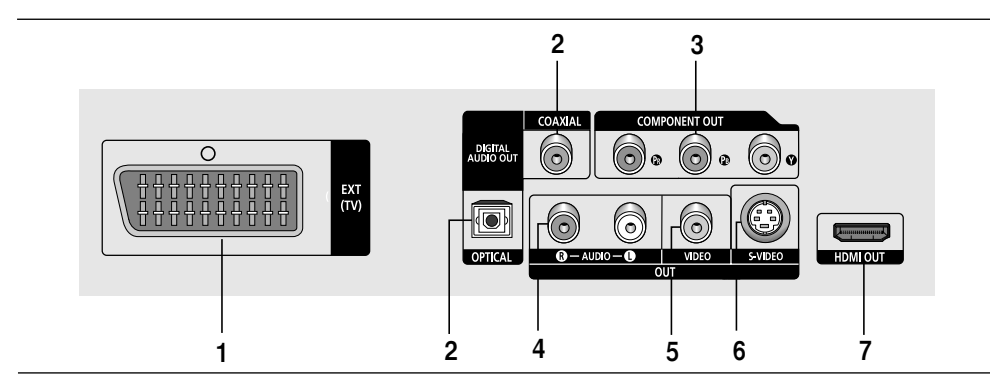

### **1. SCART CSATLAKOZÓ**

- Összeköthető a TV-készülék SCART bemenetével.

### **2. DIGITÁLIS HANGKIMENETEK**

- Innét lehet optikai vagy koaxiális digitális kábellel csatlakozni egy kompatibilis Dolby Digital vevőre.
- Innét optikai vagy koaxiális digitális kábellel Dolby Digital, MPEG2 vagy DTS dekódolót tartalmazó A/V erősítőre lehet csatlakozni.

### **3. KOMPONENSES VIDEO KIMENETEK**

- Innét lehet "Component Video In" bemenetű TVkészülékre csatlakozni. A kimeneteken a PR, PB és Y videojel komponens jelenik meg.
- Ha a Beállítás menüben a P-SCAN video kimenőjelet állítja be, akkor a "progressive scan" (Teljes kép egy lépésben) üzemmód kapcsolódik be.
- Ha a Beállítás menüben a I-SCAN video kimenőielet állítja be, akkor a váltottsoros letapogatású üzemmód kapcsolódik be.

### **4. ANALÓG HANGKIMENETEK** Ide csatlakoztatható a televízió vagy az A/V vevő hangbemenete.

### **5. VIDEO KIMENET**

- Innét lehet csatlakozni, megfelelő videokábellel, a TV-készülék "Video input" képbemenetére.
- A Beállítás menüben a video kimenőielet I-SCAN értékre kell állítani.

### **6. S-VIDEO KIMENET**

- Jobb lesz a képminőség, ha S-Video kábellel innét csatlakozik a TV-készülék S-Video bemenetére.
- A Beállítás menüben a video kimenőielet I-SCAN értékre kell állítani.

### **7. HDMI OUT csatlakozó**

- Csatlakoztassa ezt az aljatot a tv-készülék HDMI aljazatához HDMI kábel segítségével, a lehetô legjobb képminôség elérése érdekében.
- Ha a HDMI kábelt olyan TV-vel kötjük össze melynek van HDMI kimenete, a HDMI mód automatikusan mûködésbe lép.

### **Tudnivalók**

**-** A TV-készülék felhasználói kézikönyvébŒl megtudhatja, hogy a TV támogatja-e a P-SCAN (Teljes kép egy lépésben) technológiát. Ha használható a P-SCAN, a TV-készülék menürendszerében ezt állítsa be, a felhasználói kézikönyv

útmutatása szerint.

- **-** A készüléket a HDMI aljzaton keresztül konverziós adapter segítségével csatlakoztathatja tv vagy más berendezés DVI aljzatához. Ebben az esetben a tvnek vagy a képmegjelenítô eszköznek HDCP kompatibilis DVI bemenettel kell rendelkeznie.
- **-** Ha a készüléket olyan tv-hez vagy képmegjelenítô eszközhöz csatlakoztatja, amely nem felel meg az elôbbi pontban leírt formátumnak, nem jelenik meg a kép.
- **-** Olvassa el a csatlakoztatandó tv vagy a képmegjelenítô eszköz használati útmutatójában is a részletes leírás a HDMI alizatról.
- **-** A Beállítás menü használatát az 28 ~ 29. oldal ismerteti.

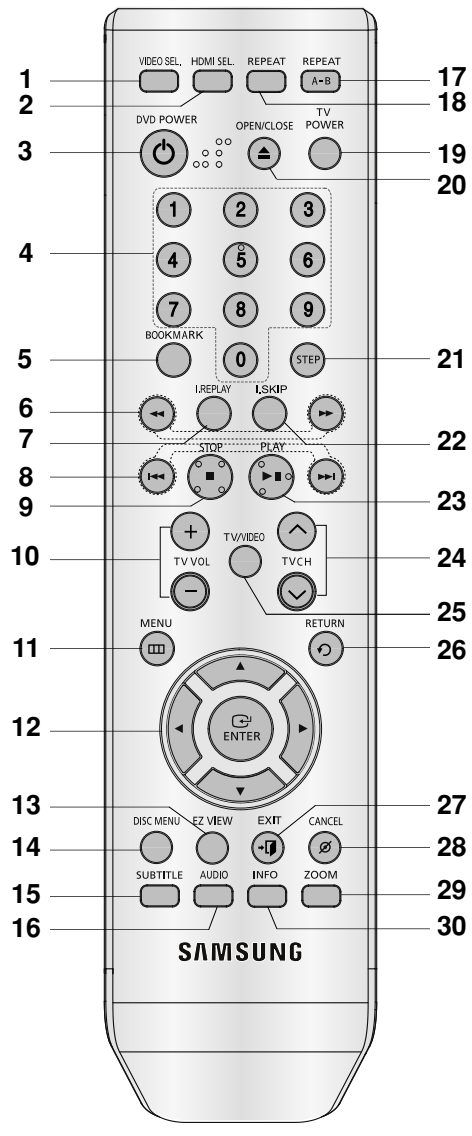

- **1. VIDEO SEL. gomb** Ezzel a gombbal válassza ki a kimenô videó jel formátumát.
- **2. HDMI SEL. gomb** A HDMI kimenet kiválasztása.
- **3. A DVD POWER gombja** Be- és kikapcsolja a lejátszót.
- **4. SZÁMGOMBOK**
- **5. BOOKMARK gomb**
- **6. KERESÃ gombok ( / )** A lemezen elŒre-hátra lehet keresni velük.
- **7. INSTANT REPLAY gomb** Ezzel a funkcióval az aktuális hely elŒtti 10 másodpercnyi filmrészlet játszható vissza.
- **8. SKIP gombok ( / )** A SKIP gombbal át lehet ugrani a filmet, fejezetet vagy sávot.
- **9.** STOP gomb (■)
- **10. TV VOL (+, -) gomb** Hangirányitás.
- **11. MENU gomb** A DVD lejátszó menüjét hívja be
- **12. ENTER/**❷➛❿ **gombok** Váltókapcsolóként mıködik.
- **13. EZ VIEW gomb** Az Easy View segítségével a TV képernyŒ oldalarányához (16:9 vagy 4:3) igazítható a kép.
- **14. DISC MENU gomb** Kiíratja a lemezmenüt.
- **15. SUBTITLE gomb**
- **16. AUDIO gomb**
- A lemez különféle audio funkciói érhetŒk el vele. **17. REPEAT A-B gomb**
	- Az A-B szakasz ismételt lejátszására szolgál.
- **18. REPEAT gomb** MegismételtethetŒ vele a film, fejezet, sáv vagy a teljes lemez.
- **19. TV POWER gomb** Be-és kikapcsolhatja vele a TV készüléket.
- 20. OPEN/CLOSE ( **△** ) gomb Ezzel nyitható és zárható a lemeztálca.
- **21. STEP gomb** Kockánként lépteti a képet.
- **22. INSTANT SKIP gomb** Átugorja a következŒ 10 másodpercnyi anyagot.
- **23. LEJÁTSZÁS/SZÜNET gomb ( )** Elindítja vagy szünetelteti a lejátszást.
- **24.** TV CH ( $\land$  ,  $\lor$ ) gomb Csatorna választás.
- **25. TV/VIDEO gomb** Nyomja meg az összes elérhetõ videó forrás lejátszásához (úgymint TV, kábel, videó)
- **26. RETURN gomb** Visszaléptet az elŒzŒ menübe.
- **27. EXIT gomb** A menübõl történõ kilépéshez.
- **28. CANCEL gomb** Ezzel lehet eltávolítani a menüket vagy állapotüzeneteket a képernyŒrŒl.
- **29. ZOOM (nagyítás) gomb** A DVD kép kinagítása.
- **30. INFO gomb**

**Hungary**

# *CSATLAKOZTATÁS CSATLAKOZTATÁS*

# **A csatlakoztatási mód kiválasztása**

Az alábbiakban példákkal szemléltetjük a DVD lejátszó, a TV készülék és más készülékek lehetséges összekapcsolási módjait.

### Teendők a DVD lejátszó csatlakoztatása előtt

- Az összekábelezés előtt mindig kapcsolja ki a DVD lejátszót, TV-t és minden más érintett készüléket.
- Olvassa el a csatlakoztatni kívánt többi készülék felhasználói kézikönyvét.

### **Csatlakoztatás TV-hez (SCART)**

- A SCART kábellel kösse össze a DVD lejátszó hátoldalán levő SCART (EXT) csatlakozót a TV SCART(IN) csatlakozójával.<br>- Ha a TV-készüléken nincs SCART csatlakozó, a következő alternatív megoldásokat használhatja:
- 

### **Csatlakoztatás TV-hez (Video CVBS)**

# **1**

Video/audio kábellel kösse össze a DVD lejátszó hátoldalán levő **VIDEO** (sárga)/AUDIO (piros és fehér) OUT csatlakozót a TV-készülék **VIDEO (sárga)/AUDIO (piros és fehér) IN** csatlakozójával.

# **2**

Kapcsolja be a DVD lejátszót és a TV-t.

# **3**

Addig nyomogassa a TV távvezérlőjén a bemenetválasztó gombot, amíg a képernyőn a DVD lejátszó videojele meg nem jelenik

### **Tudnivalók**

### **- Bezajosodhat a hang, ha a hangkábel túl közel kerül a hálózati vezetékhez.**

- Ha erősítőhöz szeretne csatlakozni, lapozzon az erről szóló 14. és 15. oldalra.
- A csatlakozók száma és elhelyezkedése a TV-készülék fajtájától függ. További felvilágosítás a TV kézikönyvében található.
- Ha a TV-készüléken csak egy hangbemenet van, azt a DVD lejátszó [AUDIO OUT][baloldali] (fehér) csatlakozójával kösse össze.
- Ha megnyomja a VIDEO SEL. gombot, mikor a DVD-lejátszó leállított állapotban van, vagy nincs lemez a keszülékben, a videokimenet, a következö sorrendben változik : (COMPOSITE/S-Video ➝ I-SCAN ➝  $P$ -SCAN  $\rightarrow$  SCART RGB)
- Ha a HDMI kimeneti felbontást, a S-Video kimenet nem használható.

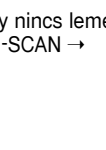

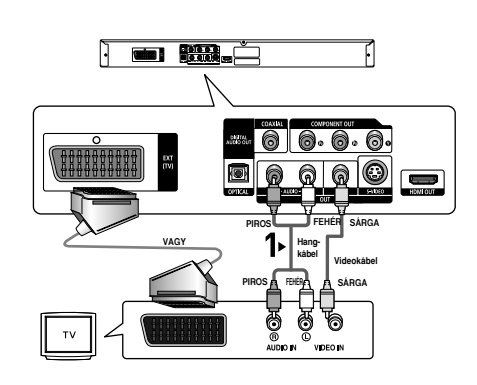

### **Csatlakoztatás TV-hez (S-Video)**

- Csatlakozás S-Video kábellel a TV-készülékhez.
- Az S-Video jobb képminőséget ad. A képet fekete-fehér (Y) és színes (C) jelekre bontja, s ezáltal tisztább képet ad, mint a szokásos videojel. (A hangjel a hangkimenetről megy ki.)

# **1**

A (külön vásárolható) S-Video kábellel kösse össze a DVD lejátszó hátoldalán található **S-VIDEO OUT** csatlakozót a TV-n levő **S-VIDEO IN** csatlakozóval.

# **2**

Hangkábellel kösse össze a DVD lejátszó hátoldalán levő **AUDIO (piros és fehér) OUT** csatlakozót a TV-készülék **AUDIO (piros és fehér) IN** csatlakozójával. Kapcsolja be a DVD lejátszót és a TV-t.

# **3**

Addig nyomogassa a TV távvezérlőjén a bemenetválasztó gombot, amíg a képernyőn a DVD lejátszó S-Video jele meg nem jelenik.

# **4**

A képernyőbeállító menüben a video kimenőjelet állítsa S-Video értékűre. (Lásd az 28. és 29. oldalt.) A **VIDEO SEL.** gomb segítségével változtathatja meg a videokimenet módot. (lásd a 9. oldalt)

- Ha erősítőhöz szeretne csatlakozni, lapozzon az erről szóló 14. és 15. oldalra.
- A csatlakozók száma és elhelyezkedése a TV-készülék fajtájától függ. További felvilágosítás a TV kézikönyvében található.
- Ha a HDMI kimeneti felbontást, a S-Video kimenet nem használható.

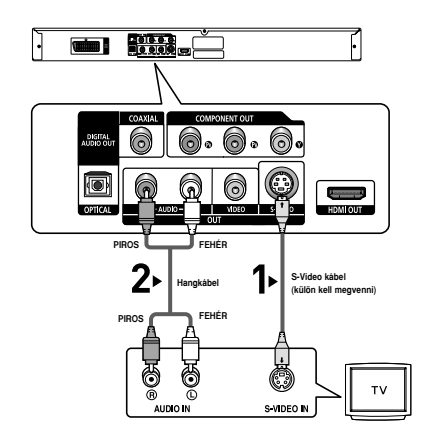

### **Csatlakoztatás TV-hez (váltottsoros letapogatás)**

- Csatlakozás komponenses video kábelekkel a TV-készülékhez.
- Kiváló minőségű és pontos színmegfelelésű lesz a kép. A komponenses video fekete-fehér (Y), kék (P<sup>B</sup>) és vörös (PR) összetevőre bontja a jeleket, hogy a kép tisztább és élesebb legyen. (A hangjel a hangkimenetről megy ki.)

# **1**

A (külön vásárolható) komponenses video kábelekkel kösse össze a DVD lejátszó hátoldalán található **COMPO-NENT VIDEO OUT** csatlakozókat a TV-n levő COMPO-**NENT IN** csatlakozókkal.

# **2**

Hangkábellel kösse össze a DVD lejátszó hátoldalán levő **AUDIO (piros és fehér) OUT** csatlakozót a TV-készülék **AUDIO (piros és fehér) IN** csatlakozójával. Kapcsolja be a DVD lejátszót és a TV-t.

# **3**

Addig nyomogassa a TV távvezérlőjén a bemenetválasztó gombot, amíg a képernyőn a DVD lejátszó komponenses videojele meg nem jelenik.

# **4**

A képernyőbeállító menüben a video kimenőielet állítsa **I-SCAN** értékıre. (Lásd az 28. és 29. oldalt.) A **VIDEO SEL.** gomb segítségével változtathatja meg a videokimenet módot. (lásd a 9. oldalt)

### **Tudnivalók**

- Ha erősítőhöz szeretne csatlakozni, lapozzon az erről szóló 14. és 15. oldalra.
- Egyes gyártók a TV-készülék komponenses bemeneteit nem "P<sub>R, PB,</sub> Y" betűvel, hanem "R-Y, B-Y, Y" vagy "Cr, Cb, Y" betűvel jelölik. A csatlakozók száma és elhelyezkedése a TV-készülék fajtájától függ. További felvilágosítás a TV kézikönyvében található.
- Ha a HDMI kimeneti felbontást, a S-Video kimenet nem használható.

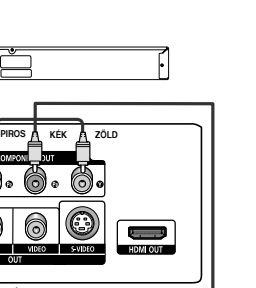

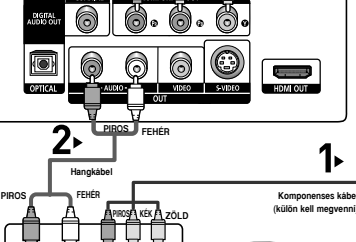

**COMPONENT IN** 

AUDIO IP

 $\frac{1}{100000}$ 

u

# **1**

A (külön vásárolható) komponenses video kábelekkel kösse össze a DVD lejátszó hátoldalán található **COMPO-**NENT VIDEO OUT csatlakozókat a TV-n levő COMPO-**NENT IN** csatlakozókkal.

# **2**

Hangkábellel kösse össze a DVD lejátszó hátoldalán levő **AUDIO (piros és fehér) OUT** csatlakozót a TV-készülék **AUDIO (piros és fehér) IN** csatlakozójával. Kapcsolja be a DVD lejátszót és a TV-t.

# **3**

Addig nyomogassa a TV távvezérlőjén a bemenetválasztó gombot, amíg a képernyőn a DVD lejátszó komponenses videojele meg nem jelenik.

# **The Second** Property of the Second Second Second Second Second Second Second Second Second Second Second Second Second Second Second Second Second Second Second Second Second Second Second Second Second Second Second Seco **PIROS KÉK ZÖLD PIROS FEHÉR Hangkábel Komponenses kábel PIROS FEHÉR (külön kell megvenni)PIROS KÉK ZÖLD**

# **4**

A képernyőbeállító menüben a video kimenőielet állítsa P-SCAN értékűre. (Lásd az 28. és 29. oldalt.) A **VIDEO SEL.** gomb segítségével változtathatja meg a

videokimenet módot. (lásd a 9. oldalt)

### **A "progressive video" kimenŒjel nézéséhez**

**- A TV-készülék felhasználói kézikönyvében olvassa el, hogy a TV támogatja-e a P-SCAN (Teljes kép egy lépésben) technológiát. Ha használható a P-SCAN, a TV-készülék menürendszerében ezt állítsa be, a felhasználói kézikönyv útmutatása szerint.**

**- Az összekapcsolás módja eltérhet a fent láthatótól, ha a TV-készülék kivitele más.**

- Mi az a "Progressive scan"? A Progressive scan (Teljes kép egy lépésben) kétszer annyi sort ad a képernyőn, mint a váltottsoros letapogatás. A Progressive scan ezért remegésmentesebb és tisztább képet ad.
- Ha a HDMI kimeneti felbontást, a S-Video kimenet nem használható.

# **1**

A HDMI-DVI kábel segítségével csatlakoztassa a DVDlejátszó hátoldalán található **HDMI OUT** csatlakozót a televízió **DVI IN** csatlakozójához.

# **2**

Az audiokábelek segítségével csatlakoztassa a DVD-lejátszó hátoldalálan található **AUDIO (vörös és fehér) OUT** csatlakozókat a televízió **AUDIO (és fehér) IN** csatlakozóihoz. Kapcsolja be a DVD-lejátszót és a televíziót.

# **3**

A televízió távvezérlőjen nyomja addig a bemeneti választót, mig a DVD-lejátszó DVI jele föl nem tűnik a televízió képernyőjén.

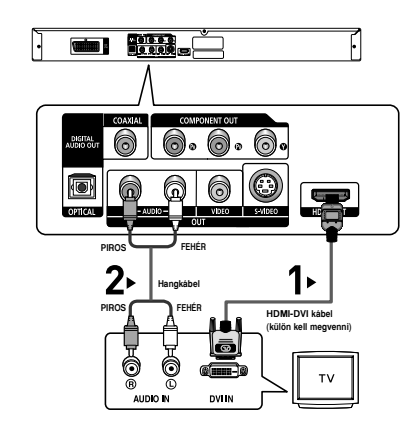

### **Csatlakoztatás televízióhoz HDMI-csatlakozó segítségével**

# **1**

A HDMI-kábel segítségével csatlakoztassa a DVD-lejátszó hátoldalán található **HDMI OUT** csatlakozót a televízió **HDMI IN** csatlakozójához.

# **2**

A televízió távvezérlőjén nyomja addig a bemeneti választót, mig a DVD-lejátszó HDMI jele föl nem tűnik a televízió képernyőjén.

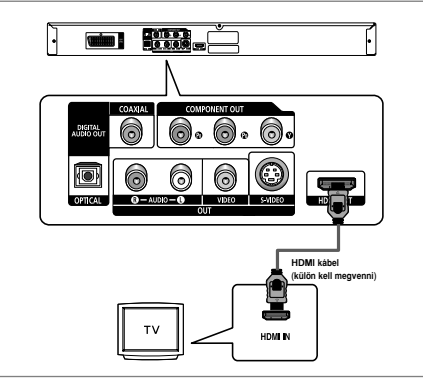

### **HDMI VIDEO specifikációk**

Mikor megnyomja a **HDMI SEL.** gombot, a 480p,576p, 720p, 1080p és az 1080i kijelölésre kerül ebben a sorrendben.<br>A HDMI SEL. gomb megnyomásakor megjelenik az aktuális felbontás.

- Ha másodszor is megnyomja a gombot, megváltoztathatja a HDMI-kimenet ferbontását.
- A televízió típusától függően előfordulhat, hogy egyes HDMI-kimenet felbontások nem működnek.
- Részletekért lásd a televízió használati útmutatóját.
- Ha csatlakoztatja a HDMI vagy HDMI-DVI-kábelt a televízióhoz, a DVD-lejátszó kimenete 10 percen belül HDMI/DVI beállításra áll át.
- Ha a HDMI-kimenet felbontását 720p, 1080p-re vagy 1080i-re állítja, a HDMI-kimenet jobb képminőséget biztosit.
- Ha a HDMI kimeneti felbontást, a S-Video kimenet nem használható.
- Ha csatlakoztatja a HDMI kábelt Samsung TV között, a TV távirányítójával könnyedén muködtetheti a DVD … lejátszót (ez kizárrólag Samsung TV-k esetében lehetséges, melyek támogatják az Anynet+-t (HDMI-CEC).) (lásd a 31. odalt)
- Kériük, keresse meg az Amert logót. (Amennyiben a TV-je rendelkezik Amert logóval, akkor támogatja az Anynet+ funkciót.)

### **• HDMI (High Definition Multimedia Interface)**

A HDMI egy olyan interfész, mely egy kábelen keresztül teszi lehetôvé teszi az audio és video adatok továbbítását. A HDMI csatlakozón keresztül a DVD hang és kép jeleit párhuzamosan továbbítja, és ezáltal tisztább képet állít elô a HDMI csatlakozóval rendelkezô tv-n.

### **• A HDMI csatlakozó leírása**

HDMI csatlakozó - Tömörítetlen videó jelek és digitális audio jelek (LPCM vagy Bit Stream).

- A lejatszó a HDMI csatlakozón kerestül tisztán digitális jelet továbbít a tv felé.
- Ha a tv nem támogatja a HDCP (nagy sávszélességû digitális adatvédelem) funkciót, csak képzaj (havazás) jelenik meg a képernyôn.

### **• Miért alkalmazza a Samsung a HDMI technológiát?**

Analóg tv-készülék felé analóg jelet kell továbbítani. DVD lemez lejátszáskor a DVD lejátszó azonban digitális jelet továbbít. Ezért digitális-analóg jelátalakítóra van szükség (a DVD lejátszóban), vagy analóg-digitális átalakítóra (a tv-ben). A konverzió a jelveszteség és a zaj miatt a képminôség romlásával jar. A DVI technológia már sokkal fejlettebb, mert nincs szükség D/A konverzióra, a lejátszó tisztán digitális jelet továbbít a tv-készülék felé.

### **• Mi a HDCP?**

A HDCP (nagy sávszélességû digitális adatvédelem) rendszer a DVI csatlakozón keresztül történô illegális másolás elleni védelem eszköze. Digitális kapcsolatot biztosít a videó jelforrás (PC, DVD, stb.) valamint a képmegjelenítô eszköz (tv, kivetítô. stb.) között. A tartalmat a jelforrásnál kódolja, az illegális másolás megakadályozássára.

### Összekapcsolás hangerősítővel (kétcsatornás erősítő)

# **1**

Hangkábellel kösse össze a DVD lejátszó hátoldalán levő AUDIO (piros és fehér) OUT csatlakozót az erősítő **AUDIO (piros és fehér) IN** csatlakozójával.

# **2**

A videokábellel vagy kábelekkel kösse össze a DVD lejátszó hátoldalán levő VIDEO, S-VIDEO vagy COMPONENT **OUT** csatlakozót a TV-készülék **VIDEO, S-VIDEO** vagy **COMPONENT IN** csatlakozójával, a 9-14. oldalon leírt módon.

# **3**

Kapcsolja be a DVD lejátszót, a TV-t és az erősítőt.

# **4**

A DVD lejátszóra az erősítőn a külső jelbemenet kiválasztásával kapcsolódhat. Az erősítő hangbemenetének kiválasztásával kapcsolatban további információkkal az erősítő felhasználói kézikönyve szolgál.

- Kérjük, hogy csavarja le az erősítő hangerejét. A hirtelen nagy hangerő tönkreteheti a **hangszórókat és halláskárosodást okozhat.**
- A menüképernyőn az erősítőnek megfelelően állítsa be a hangjelet. (Lásd az 27-28.)
- A csatlakozók elhelyezkedése erősítőnként eltérő lehet. További felvilágosítás az erősítő kézikönyvében található.

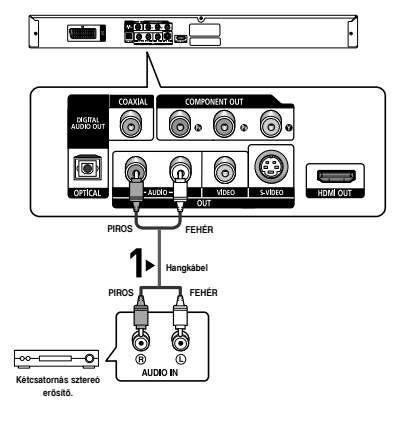

# **1**

Optikai kábel (különtartozék) használata esetén kösse össze a DVD lejátszó hátoldalán található **DIGITAL** AUDIO OUT (OPTICAL) csatlakozót az erősítőn levő DIGI-**TAL AUDIO IN (OPTICAL)** csatlakozóval. Koaxiális kábel (különtartozék) használata esetén kösse össze a DVD lejátszó hátoldalán található **DIGITAL AUDIO OUT (COAXIAL)** csatlakozót az erŒsítŒn levŒ **DIGITAL AUDIO IN (COAXIAL)** csatlakozóval.

# **2**

A videokábellel vagy kábelekkel kösse össze a DVD lejátszó hátoldalán levő VIDEO, S-VIDEO vagy COMPONENT **OUT** csatlakozót a TV-készülék **VIDEO, S-VIDEO** vagy **COMPONENT IN** csatlakozójával, a 9-14. oldalon leírt módon.

# **3**

Kapcsolja be a DVD lejátszót, a TV-t és az erősítőt.

# **4**

A DVD lejátszóra az erősítőn a külső jelbemenet kiválasztásával kapcsolódhat. Az erősítő hangbemenetének kiválasztásával kapcsolatban további információkkal az erősítő felhasználói kézikönyve szolgál.

- Kérjük, csavarja le az erősítő hangerejét. A hirtelen nagy hangerő tönkreteheti a hangszórókat és **halláskárosodást okozhat.**
- A menüképernyőn az erősítőnek megfelelően állítsa be a hangjelet. (Lásd az 27-28.)
- A csatlakozók elhelyezkedése erősítőnként eltérő lehet. További felvilágosítás az erősítő kézikönyvében található.

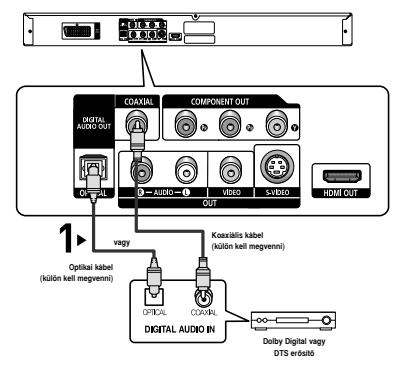

# *ALAPFUNKCIÓK ALAPFUNKCIÓK*

# **Lemez lejátszása**

### **Teendők a lejátszás előtt**

- Kapcsolja be TV-készülékét és válassza ki a megfelelő video bemenetet a TV távvezérlőjén.
- Ha hangerősítőt is használ, kapcsolja be azt is, és válassza ki megfelelő bemenetét.

A lejátszó hálózatra csatlakoztatása és DVD **POWER** gombjának első alkalommal történő megnyomása után ez a képernyő jelenik meg: Ha szeretne nyelvet választani, nyomja meg a megfelelő számgombot. (Ez a képernyő csak az első bekapcsoláskor jelenik meg automatikusan.) Ha az indulóképernyő nyelve nincs beállítva, az érték változhat a készülék be- vagy kikapcsolásakor. Ha ezt el akarja kerülni, válassza ki most a nyelvet.

Ha módosítani szeretné a nyelvbeállítást, vegye ki a lemezt (ha van a készülékben) és tartsa 5 másodpercnél hosszabb ideig lenyomva az előlapi DDI gombot. Ekkor ismét megjelenik a **SELECT MENU LANGUAGE** ablak, ahol

kiválaszthatja a nyelvet.appears again where you can reset your preferred language.

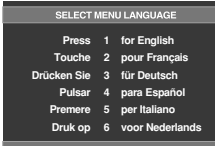

### **Lejátszás**

- 1. Nyomja meg az OPEN/CLOSE ( $\triangle$ ) gombot. Ekkor kialszik a KÉSZENLÉT jelzőlámpa, és kinyílik a tálca.
- 2. Óvatosan helyezze a lemezt a tálcába, feliratos oldalával felfelé.
- 3. A tálca bezárásához nyomia meg a **PLAY/PAUSE** (▶II) vagy az OPEN/CLOSE (▲) gombot.
	- Amikor megállítja a lejátszást, a lejátszó megjegyzi a helyet a lemezen, és a PLAY/PAUSE (▶ ) gomb legközelebbi megnyomásakor ott folytatja, ahol abbahagyta.

### 4. **A lejátszás leállítása**

- Lejátszás közben nyomja meg a **STOP** (■) gombot.
- 5. **A lemez kivétele** Nyomja meg az **OPEN/CLOSE** (▲) gombot.
- 6. **A lejátszás szüneteltetése**

Lejátszás közben nyomja meg a távvezérlő PLAY/PAUSE **( )** vagy **STEP** gombját.

- Ilyenkor nincs se kép, se hang.

A normál lejátszás folytatásához nyomja meg ismét a PLAY/PAUSE (  $\blacktriangleright$ II) gombot.

- 7. **STEP kockánkénti léptetés (CD lemeznél nem mıködik)** Lejátszás közben nyomia meg a távvezérlő **STEP** gombiát.
	- A gomb megnyomásakor megjelenik a következő képkocka.
	- STEP üzemmódban nincs hang.
	- A normál lejátszás folytatásához nyomja meg a PLAY/PAUSE (▶II) gombot.
	- A STEP léptetés csak előre irányban működik.

### 8. **Lassított lejátszás**

PAUSE vagy STEP üzemmódban a **SEARCH ( / )** gomb lenyomásával és lenyomva tartásával a lejátszási sebesség a normál sebesség 1/8, 1/4 és 1/2 szeresére lassítható le.

- Lassított lejátszási üzemmódban nincs hang.
- A normál lejátszás folytatásához nyomja meg a PLAY/PAUSE ( $\blacktriangleright$ II) gombot.

- Ha egy percnél tovább hagyja stop üzemmódban a lejátszót, és eközben nem használja, működés be lép a képernyővédő. A normál lejátszás folytatásához nyomja meg a PLAY/PAUSE (>11) gombot.
- Ha 30 percnél tovább hagyja stop üzemmódban a lejátszót, akkor az automatikus kikapcsolási funkció kikapcsolja.
- Ha 5 percig szünet üzemmódban hagyja a lejátszót, az leáll.
- Ez az ikon ( $\oslash$ ) azt jelzi, hogy érvénytelen gombot nyomtak meg.

# **A KERESÉS és SKIP funkció használata**

Lejátszás közben gyorsan lehet keresni a fejezeten vagy sávon belül és a SKIP funkcióval át lehet ugrani a következő fejezetre vagy sávra.

### **Keresés a fejezeten vagy sávon belül**

Lejátszás közben tartsa lenyomva legalább 1 másodpercig a távvezérlő **SEARCH** (<**a** vagy >>) gombját.

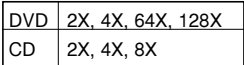

### **Tudnivalók**

- E funkció névleges sebessége eltérhet a ténylegestől.
- Keresés közben nincs hang (a CD kivételével).

### **Sávok közötti ugrás**

Lejátszás közben nyomja meg a **SKIP** (K vagy DI) gombot.

- Ha DVD lejátszása közben megnyomja a SKIP ( $\blacktriangleright$ ) gombot, a lejátszó a következő fejezetre ugrik. Ha a SKIP ( $\blacktriangleleft$ ) gombot nyomja meg, a lejátszó a fejezet elejére ugrik. Ha még egyszer megnyomja, az előző fejezet elejére ugrik.
- Ha CD lemezt játszanak le, és közben megnyomják a SKIP ( $\blacktriangleright$ ) gombot, a lejátszó a következő sávra ugrik. Ha a SKIP ( $\blacktriangleleft$ ) gombot nyomják meg, a lejátszó a sáv elejére ugrik. Ha még egyszer megnyomják, az előző sáv elejére ugrik.

# **A Display funkció használata**

### **DVD/MPEG4 lejátszásakor**

- 1. Lejátszás közben nyomja meg a távvezérlő INFO gombját. - A funkciómenüben az Info a MENU gombbal választható.
- 2. A kívánt sort a ❷ gombbal választhatja ki.
- 3. Állítsa be a kívánt értéket a ◀/▶ gombbal, majd nyomja meg az **ENTER** gombot.

- A távvezérlő számgombjaival közvetlenül elérheti a kívánt filmet, fejezetet vagy lejátszási pozíciót.

4. A képernyŒ kikapcsolásához nyomja meg ismét az **INFO** gombot.

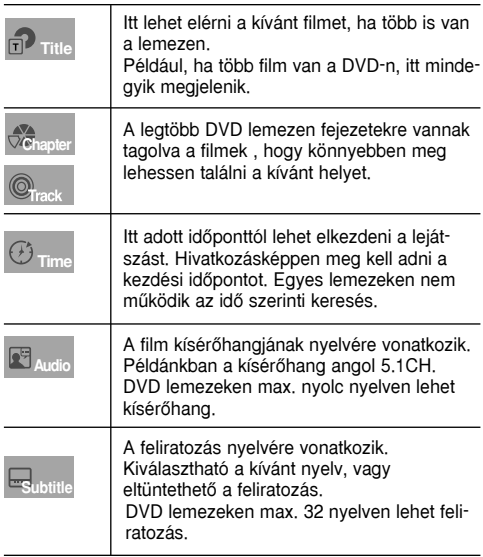

### **A Lemez és Film menü használata**

### **A Disc Menu (Lemez menü) használata**

- 1. DVD lemez lejátszása közben nyomja meg a távvezérlő **MENU** gombját.
- 2. A ❷ gombbal válassza ki a **Disc Menu** sort, majd nyom ja meg a ► vagy **ENTER** gombot.

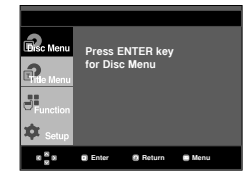

### **Tudnivalók**

- Lehetnek olyan lemezek, amelyeken nem mıködik a Disc Menu.
- A Disc Menu a távvezérlő DISC MENU (Lemez menü) gombjával is bekapcsolható.

### **A Film menü használata**

- 1. DVD lemez lejátszása közben nyomja meg a távvezérlő **MENU** gombját.
- 2. A ❷ gombbal válassza ki a **Title Menu** sort, majd nyom ja meg a  $\blacktriangleright$  vagy **ENTER** gombot.

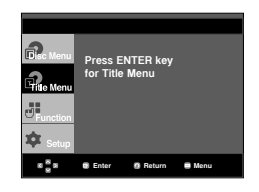

### **Tudnivalók**

- Lehetnek olyan lemezek, amelyeken nem működik a Title Menu (Film menü).
- A Title Menu (Film menü) csak akkor jelenik meg, ha legalább kettő film van a lemezen.

# **A Funkció menü használata**

### **A Funkció menü használata (DVD)**

- 1. Lejátszás közben nyomja meg a **MENU** gombot.
- 2. A ▲ / ▼ gombbal válassza ki a **Function** sort, majd nyomia meg a ► vagy **ENTER** gombot.
	- Info (lásd a 17. oldalt)
	- Zoom (lásd a 22. oldalt)
	- Bookmark (lásd a 21. és 22. oldalt)
	- Repeat (lásd a 18. és 19. oldalt)
	- EZ View (lásd a 19. és 20. oldalt)
	- ANGLE (lásd a 21. oldalt)

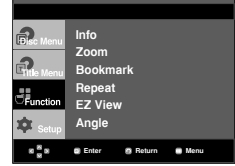

3. Az öt funkció egyikét a ❷ gombbal választhatja ki. A ❿ vagy **ENTER** gombbal kapcsolja be a funkciót.

E funkciók a távvezérlő gombjairól közvetlenül is elérhetők.

- - INFO ZOOM
	-

### - EZ VIEW - BOOKMARK

- REPEAT

# **Ismételt lejátszás**

Megismételtethető az aktuális sáv, a fejezet, a film, egy adott rész (A-tól B-ig) vagy az egész lemez.

### **DVD lejátszásakor**

- 1. Nyomja meg a távvezérlő **REPEAT** gombját. Megjelenik az ismételt lejátszás választóképernyője.
- 2. Állítsa be a Chapter, Title vagy A-B értéket a ◀/▶ gombbal, majd nyomja meg az **ENTER** gombot.
	- DVD lemezen a fejezet vagy film.
	- Chapter (fejezet) (©): az aktuális fejezetet ismétli.
	- Title (film) (@): az aktuális filmet ismétli.
	- A-B: a lemez kijelölt szegmensét ismétli.

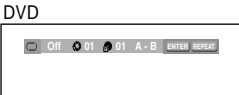

### **Az A-B ismétlés funkció használata**

- 1. Nyomia meg a távvezérlő **REPEAT** gombiát.
- 2. Állítsa be a A-**B** értéket a ◀/► gombbal.
- 3. Nyomja meg a ENTER gombot azon a helyen, ahonnét ismételni szeretné a lejátszást (ez az A pont). Ekkor automatikusan a B válik kiemeltté.
- 4. Nyomja meg a ENTER gombot azon a helyen, ameddig ismételni szeretné a lejátszást (ez a B pont).
	- A normál lejátszás visszaállításához nyomja meg a CANCEL gombot
- 3. A normál lejátszás visszaállításához nyomja meg ismét a **REPEAT** gombot, majd a ◀/► gombbal válassza az Off értéket, majd nyomja meg az **ENTER** gombot.

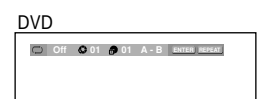

### **Tudnivalók**

- Az A-B REPEAT alatt a B pontnak legalább 5 másodpercnyire kell lennie az A ponttól.
- Lehetnek olyan lemezek, amelyeken nem mıködik az Ismételt lejátszás funkció.

# **Lassított visszajátszás**

A lassított visszajátszással tüzetesebben meg lehet nézni és elemezni a fontos sport-, tánc-, virtuóz hangszeres zene, stb. jeleneteket.

### **DVD lejátszásakor**

- 1. Lejátszás közben nyomja meg a **PLAY/PAUSE ( )** gombot.
- 2. PAUSE vagy STEP üzemmódban a **SEARCH ( / )** gomb lenyomásával és lenyomva tartásával a lejátszási sebesség a normál sebesség 1/8, 1/4 és 1/2 szeresére lassítható.

# *TOVÁBBI TOVÁBBI FUNKCIÓK FUNKCIÓK*

## **Az oldalarány beállítása (EZ VIEW)**

### **Lejátszás kívánt oldalaránnyal (DVD)**

Nyomja meg az **EZ VIEW** gombot.

- A gomb minden további megnyomásakor megváltozik a képernyő mérete.
- A képernyő zoom üzemmódja Display Setup menüben kiválasztott beállításokkal működik.
- Az **EZ VIEW** gomb helyes működésének biztosításához válassza a helyes oldalarányt a Display Setup menüben (lásd az 28. és 29. oldalt).

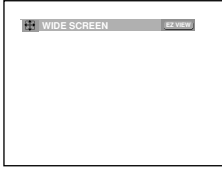

### **16:9 oldalarányú TV használatakor**

### **16:9 oldalarányú lemez esetén**

- **WIDE SCREEN** (SZÉLES KÉPERNYÃ) 16:9 oldalaránnyal jeleníti meg a DVD-n levő filmet.
- **SCREEN FIT** (KÉPERNYÃRE ILLESZTÉS) A képernyő felső és alsó része le lesz vágva. 2,35:1 oldalarányú lemez lejátszásakor a képernyő tetején és alján látható fekete csík eltűnik. A kép függőlegesen megnyúlik. (Egyes lemeztípusoknál nem tűnnek el teljesen a fekete sávok.)
- **ZOOM FIT** (ZOOM ILLESZTÉS) A képernyő felső, alsó, baloldali és jobboldali része le lesz vágva, és a középső rész ki lesz nagyítva.

### **4:3 oldalarányú lemez esetén**

- **Normal Wide** (Normál szélességı) 16:9 oldalaránnyal jeleníti meg a DVD-n levő filmet. A kép vízszintesen megnyúlik.
- **SCREEN FIT** (KÉPERNYÃRE ILLESZTÉS) A képernyő felső és alsó része le lesz vágva és a teljes képernyő jelenik meg. A kép függőlegesen megnyúlik.
- **ZOOM FIT** (ZOOM ILLESZTÉS) A képernyő fent, lent, baloldalt és jobboldalt le lesz vágva, és a középső rész ki lesz nagyítva.
- Vertical Fit (Függőleges illesztés) 4:3 oldalarányú DVD 16:9 oldalarányú TV-n nézésekor fekete sáv jelenik meg a képernyő bal és jobb oldalán, hogy ne kelljen vízszintesen megnyújtani a képet.

### **TOVÁBBI FUNKCIÓK**

### **4:3 oldalarányú TV használatakor**

**- 4:3 Letter Box**

16:9 oldalaránnyal jeleníti meg a DVD-n levő filmet. A képernyő tetején és alján fekete sáv látható.

**- 4:3 Pan Scan**

A képernyő baloldalt és jobboldalt le lesz vágya, és a középső rész ki lesz nagyítva, hogy kitöltse a 16:9-es képernyőt.

- **SCREEN FIT** (KÉPERNYÃRE ILLESZTÉS) A képernyő felső és alsó része le lesz vágya és a teljes képernyő jelenik meg. A kép függőlegesen megnyúlik.
- **ZOOM FIT** (ZOOM ILLESZTÉS) A képernyő felső, alsó, baloldali és jobboldali része le lesz vágva, és a középső rész ki lesz nagyítva.

### **4:3 oldalarányú lemez esetén**

- Normal Screen (Normál képernyő) 4:3 oldalaránnyal jeleníti meg a DVD-n levő filmet.
- **SCREEN FIT** (KÉPERNYÃRE ILLESZTÉS) A képernyő felső és alsó része le lesz vágva és a teljes képernyő jelenik meg. A kép függőlegesen megnyúlik.
- **ZOOM FIT** (ZOOM ILLESZTÉS) A képernyő fent, lent, baloldalt és jobboldalt le lesz vágva, és a középső rész ki lesz nagyítva.

### **Tudnivalók**

A funkció viselkedése a lemez típusától függ.

### **A szinkronhang nyelvének kiválasztása**

Az AUDIO gombbal könnyen és gyorsan beállítható a szinkronhang nyelve.

### **Az AUDIO gomb használata (DVD/MPEG4)**

1. Nyomja meg az **AUDIO** gombot. A gomb minden további megnyomásakor megváltozik a beállítás. A nyelveket rövidítések jelölik.

Az MPEG4 kívánt hangbeállítását választhatja ki. Utána nyomja meg az **ENTER** gombot.

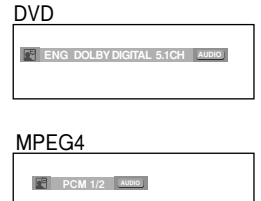

2. Az **AUDIO** ikon eltüntetéséhez nyomja meg a **CANCEL** vagy a **RETURN** gombot.

### **Tudnivalók**

- Ez a funkció a lemezre kódolt szinkronhangoktól függ és nem feltételenül működik minden lemeznél.
- DVD lemezeken max. 8 nyelven lehet szinkronhang.
- Beállítható, hogy minden DVD ugyanazon a szinkronhangon szólaljon meg. Erről további információk a 27. oldalon találhatók.

## **A feliratozás nyelvének kiválasztása**

A SUBTITLE gombbal könnyen és gyorsan beállítható a feliratozás nyelve.

### **A SUBTITLE gomb használata (DVD/MPEG4)**

1. Nyomja meg a **SUBTITLE** gombot. A gomb minden további megnyomásakor megváltozik a nyelv. A nyelveket rövidítések jelölik.

DVD

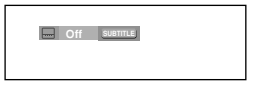

### MPEG4

A külső feliratozása megjelenik a DivX lemeztől függően.

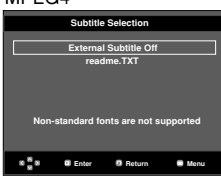

Az MPEG4 kívánt feliratnyelv-beállítását a **SUBTI-TLE** gombbal választhatja ki. Utána nyomja meg az **ENTER** gombot.

- **SUBTITLE Off** MPEG4
- 2. A **SUBTITLE** ikon eltüntetéséhez nyomja meg a **CANCEL** vagy a **RETURN** gombot.

- A DVD fajtájától függően előfordulhat, hogy a feliratok nyelvét a Disc Menu kell beállítani. Nyomja meg a DISC MENU(Lemez menüben) gombot.
- Ez a funkció a lemezre kódolt feliratoktól függ és nem feltételenül működik minden DVD lemeznél.
- DVD lemezeken max. 32 nyelven lehet felirat.
- Beállítható, hogy minden DVD ugyanazzal a feliratnyelvvel jelenjen meg. Erről további információk a 27. oldalon találhatók.

# **Hungary**

# **A kamera szögének módosítása**

Amikor a DVD egy jelenethez több látószöget tartalmaz, használhatja az ANGLE funkciót.

### **Az ANGLE gomb használata (DVD)**

Ha a lemez több látószöget tartalmaz, a képernyőn megjelenik az ANGLE üzenet.

- 1. Lejátszás közben nyomia meg a távvezérlőn a **MENU** gombot.
- 2. A ❷ gombokkal jelölje ki a **Function** menüpontot, majd nyomja meg a ❿ vagy az **ENTER** gombot.
- 3. A ❷ gombokkal jelölje ki a **Angle** menüpontot, majd nyomja meg a ❿ vagy az **ENTER** gombot.

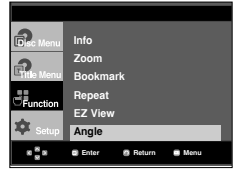

4. A➛/❿gombokkal jelölje ki a kívánt látószög kiválasztásához.

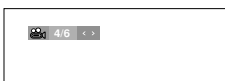

### **Tudnivalók**

- Amennyiben a lemez csak egy látószöggel rendelkezik, ez a funkció nem működik. Jelenleg kevés lemez rendelkezik ezzel a funkcióval.
- A lemeztől függően ez a funkció esetleg nem működik.

### **Az azonnali visszajátszás/ kihagyás funkció használata**

### **Az azonnali visszajátszás funkció használata (DVD)**

Ha lemaradt egy jelenetről, ezzel a funkcióval újra megnézheti azt.

Nyomja meg az **INSTANT REPLAY** gombot. Az aktuális jelenet visszamegy kb. 10 másodpercet és újra lejátszásra kerül.

### **Az azonnali SKIP funkció használata (DVD)**

Használja a SKIP funkciót az aktuális jelenet 10 másodperces részének kihagyásához!

### Nyomja meg az **INSTANT SKIP** gombot!

- A lejátszás 10 másodpercet előre ugrik.

### **Tudnivalók**

A lemeztől függően ez a funkció esetleg nem működik.

# **A KönyvjelzŒ funkció használata**

Ezzel a funkcióval könyvjelzőt fűzhet egy DVD, így később gyorsan megtalálhatja azokat.

### **A KönyvjelzŒ funkció használata (DVD)**

- 1. Lejátszás közben nyomia meg a távyezérlőn a **MENU** gombot.
- 2. A ❷ gombokkal jelölje ki a **Function** menüpontot, majd nyomja meg a ❿ vagy az **ENTER** gombot.

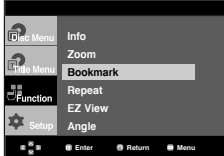

3. A ❷ gombokkal jelölje ki a **Bookmark** menüpontot, majd nyomja meg a ❿ vagy az **ENTER** gombot.

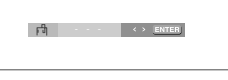

4. Amikor a megjelölni kívánt jelenethez ér, nyomja meg az **ENTER** gombot! Egyszerre legfeljebb három jelenet jelölhető meg.

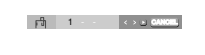

### **Tudnivalók**

- A lemeztől függően a Könyvielző funkció esetleg nem működik.

### **Egy megjelölt jelenet visszahívása**

- 1~3. Az első 1~3 lépés ugyanaz, mint a 21. oldalon, a "A könyvjelző funkció használata" alatt leírtak.
- 4. A ◀/▶ gombokkal válassza ki a megjelölt jelenetet!

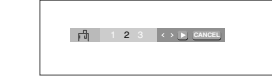

5. A megjelölt jelenet kihagyásához nyomja meg a **PLAY/PAUSE** (  $\blacktriangleright$  **II** ) gombot!

### **Egy könyvjelzŒ törlése**

- 1~3. Az első 1~3 lépés ugyanaz, mint a 21. oldalon, a "A könyvjelző funkció használata" alatt leírtak.
- 4. A törölni kívánt könyvjelzőszám kijelöléséhez nyomja meg a ➛❿ gombokat!

5. A könyvjelzŒszám törléséhez nyomja meg a **CANCEL** gombot!

1 2 3 **CANCEL**

# <u>A Zoom funkció használata</u>

### **A Zoom funkció használata (DVD)**

- 1. Lejátszás vagy szünet üzemmód közben nyomja meg a távvezérlőn a **MENU** gombot!
- 2. A ❷ gombokkal jelölje ki a **Function** menüpontot, majd nyomja meg a ❿ vagy az **ENTER** gombot.
- 3. A ❷ gombokkal jelölje ki a **Zoom** menüpontot, majd nyomja meg a ❿ vagy az **ENTER** gombot.
- 4. A kinagyítani kívánt jelenetrész kijelöléséhez nyomja meg a ❷ vagy ➛❿ gombokat! Nyomja meg az **ENTER** gombot!
- DVD lejátszás során a 2X/4X/2X/Normál méretváltoztatási sorrendhez nyomja meg az ENTER gombot!

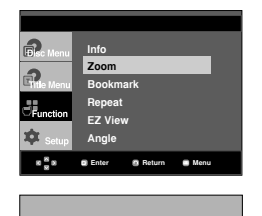

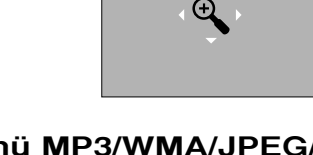

### **Klip menü MP3/WMA/JPEG/ MPEG4/CD Audio formátumokhoz**

Az CD Audio vagy MP3/WMA/JPEG/MPEG4 formátumot tartalmazó lemezek olyan egyedi dalokat, illetve képeket tartalmaznak, amelyek a lent mutatottak szerint mappákba rendezhetők. Ezek hasonlóak ahhoz, ahogy a számítógépén helyezi különböző mappákba az állományait.

Nyissa ki a lemeztálcát. Helyezze a lemezt a tálcára. Csukja be a tálcát. A tálca becsukódik és megjelenik ez a képernyő.

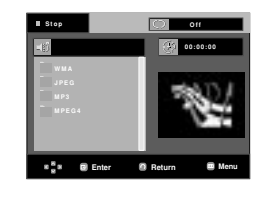

- - : A jelenleg lejátszott állomány neve.

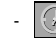

: Az aktuális lejátszási idő.

- $\circ$  : Az aktuális lejátszási üzemmód : Négy üzemmód áll rendelkezésre. Ezek sorrendben kijelölhetők a **REPEAT** gomb megnyomásával.
	- Off (kikapcsolva): Normál lejátszás
	- Track (Sáv): Megismétli az aktuális sávot.
	- Folder (Mappa): Megismétli az aktuális mappát.
	- Random (Véletlenszerű): A lemezen lévő állományok véletlenszerűen kerülnek lejátszásra.

**HP3** : MP3 állomány ikon. **ETH** : WMA állomány ikon. **UTH**: JPEG állomány ikon. - **: //** : Mappa ikon. **ELVE :** AVI állomány ikon. - **. . . . . . . . . Aktuális mappa** ikon.

**H** : CD Audio állomány ikon.

### **Tudnivalók**

- Ha MP3, WMA vagy JPEG fájlt játszik le , a Képminőség és a HDMI felbontás nem állítható be.
- Ha MPEG4 fájlt játszik le, a VIDEO SEL. csak stop műkődik.

# **Mappa kijelölése**

A mappa csak Stop vagy az lejátszás üzemmódban jelölhető ki.

**- A szülŒmappa kijelölése**

A szülőmappára lépéshez nyomja meg a **RETURN** gombot, vagy a ".." kijelöléséhez nyomja meg a ❷ gombokat és a szülőmappa megnyitásához az ENTER gombot.

**- A társmappa kijelölése**

A ▲/▼ gombbal jelölje ki a kívánt mappát, majd nyomja meg az **ENTER** gombot.

### **- Az almappa kijelölése**

A ▲/▼ gombbal jelölje ki a kívánt mappát, majd nyomja meg az **ENTER** gombot.

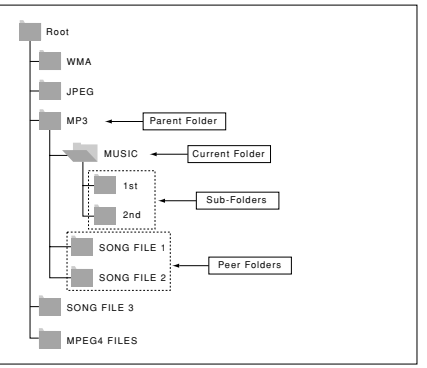

# **Hungary**

# **MP3/WMA/CD Audio lejátszás**

- 1. Nyissa ki a lemeztálcát. Helyezze a lemezt a tálcára. Csukja be a tálcát.
	- Amikor egy lemez MP3 és WMA állományokat is tartalmaz, csak az egyik típus kerül lejátszásra, mindkettő nem.
- 2. A ▲ / ▼ gombbal jelöljön ki egy dal állományt. A dal állomány lejátszásának megkezdéséhez nyomja meg az **ENTER** gombot!

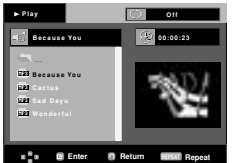

### **Ismétlés/véletlenszerű lejátszás**

Nyomja meg a **REPEAT** gombot a lejátszás üzemmód módosításához! Négy üzemmód áll rendelkezésre: **Off**, **Track**, **Folder** és **Random**.

- Off (kikapcsolva): Normál lejátszás
- Track (Sáv): Megismétli az aktuális dal állományt.
- Folder (Mappa): Megismétli az aktuális mappában lévő, azonos kiteriesztésű dal állományokat.
- Random (Véletlenszerű): Az azonos kiterjesztésű dal állományok véletlenszerűen kerülnek lejátszásra.

A rendes lejátszás folytatásához nyomja meg a **CANCEL** gombot!

### **CD-R MP3/WMA állomány**

**MP3 vagy WMA állományok CD-R lemezre rögzítésénél** használia útmutatóul a következőket:

**- MP3 vagy WMA állományainak ISO 9660 vagy JOLIET formátumúnak kell lenniük.**

Az ISO 9660 formátum és a Joliet MP3 vagy WMA állományok kompatibilisek a Microsoft DOS és Windows, valamint az Apple Mac rendszereivel. Ez a formátum a legelteriedtebb.

**- MP3 vagy WMA állományainak neve ne legyen hosszabb, mint 8 karakter, és állomány-kiterjesztésként használja az ".mp3" vagy ".wma" utótagot.**

Általános névformátum : "Cím.mp3" vagy "Cím.wma". A nevekben nyolc vagy kevesebb karaktert használjon, ne alkalmazzon szóközöket, és kerülje az olyan speciális karakterek használatát, mint a (.,/,,=,+).

**- MP3 állományok rögzítésekor alkalmazzon legalább 128 kB/s adatkibontási átviteli sebességet.**

Az MP3 állományok hangminősége alapvetően a használt tömörítési és kibontási sebességtől függ. A CD megfelelő hangjának biztosításához 128 kB/s és 160 kB/s közötti analóg/digitális mintavételezési sebesség, azaz MP3 formátumra alakítás szükséges. Ugyanakkor a nagyobb, pl. 192 kB/s vagy e feletti sebességek választása csak ritkán ad jobb hangminőséget.

A 128 kB/s alatti kibontási sebességı állományok lejátszása viszont nem lesz megfelelő.

**- WMA állományok rögzítésekor alkalmazzon legalább 64 kB/s adatkibontási átviteli sebességet.**

A WMA állományok hangminősége alapvetően a használt tömörítési és kibontási sebességtől függ.

A CD megfelelő hangjának biztosításához 64 kB/s és 192 kB/s közötti analóg/digitális mintavételezési sebesség, azaz WMA formátumra alakítás szükséges.

A 64Kbps kB/s alatti vagy 192 kB/s feletti kibontási sebességű állományok lejátszása viszont nem lesz megfelelő. A mintavételi ráta támogatott > 30 Khz WMA fájlokhoz.

**- Ne kísérelje meg szerzŒi jog által védett MP3 állományok rögzítését!**

Egyes állományokat titkosítás és kód véd a jogellenes másolás megakadályozására. Ezek az állományok a következő típusúak: Windows Mediaă (a Microsoft Inc. bejegyzett védjegye) és SDMIă (az SDMI Foundation bejegyzett védjegye). Ilyen állományokat nem másolhat.

### **- Fontos:**

A fenti javaslatok nem tekinthető garanciának arra nézve, hogy a DVD lejátszó lejátszik MP3 felvételeket, illetve a hangminőség biztosított. Figyelembe kell venni, hogy az MP3 állományok CD-R lemezekre rögzítésének egyes technológiái és módszerei megakadályozzák az ilyen állományok optimális lejátszását a DVD lejátszón (az állományok hangminősége rossz és néhány esetben a lejátszó képtelen olvasni azokat).

- Ez az egység lemezenként legfeljebb 500 állományt és 500 mappát tud lejátszani.

# **MPEG4 lejátszás**

### **MPEG4 lejátszás funkció**

Az AVI állományok audio és videó adatok tárolásához használatosak. Csak az ".avi" kiterjesztésű AVI formátumok játszhatók le.

- 1. Nyissa ki a lemeztálcát. Helyezze a lemezt a tálcára. Csukja be a tálcát.
- 2. A ▲ / ▼ vagy → / ► gombokkal jelöljön ki egy AVI állományt (DivX/XviD), majd nyomja meg az **ENTER** gombot.

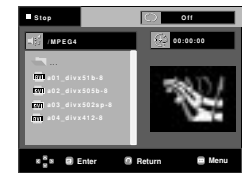

### **Repeat A Repeat A-B Lejátismétlése**

Nyomja meg a **REPEAT** gombot a lejátszás üzemmód módosításához. Négy üzemmód áll rendelkezésre, mint **Off**, **Folder** és **Title**.

- Folder (Mappa) : Megismétli az aktuális mappában lévő, azonos kiterjesztésű AVI állományokat.
- Title (Film) : megismétli a lejátszás alatt lévő filmet.

Nyomja meg a **REPEAT A-B**gombot azon a helyen, ahonnét ismételni szeretné a lejátszást (ez az A pont). Nyomja meg a **REPEAT A-B** gombot azon a helyen, ameddig ismételni szeretné a lejátszást (ez a B pont).

- A normál lejátszás visszaállításához nyomja meg a **CANCEL** gombot

### **Tudnivalók**

- Az A-B REPEAT alatt a B pontnak legalább 5 másodpercnyire kell lennie az A ponttól.

### **Az MPEG4 funkció leírása**

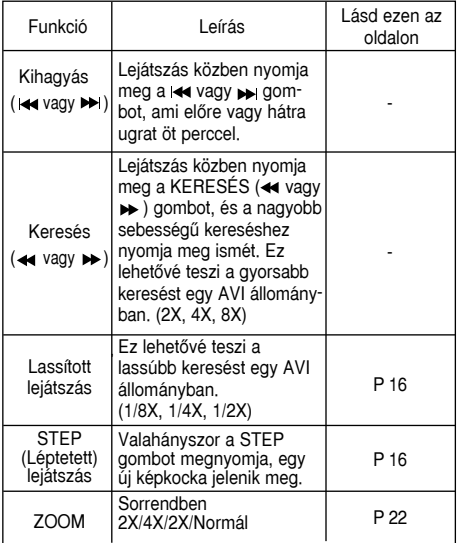

- Az MPEG4 állománytól függően ezek a funkciók esetleg nem működnek.

### **CD-R AVI állomány**

Ez az egység az AVI fájlformátumon belül a következő videó tömörítési formátumokat tudja lejátszani:

- DivX 3.11 tartalom
- DivX 4 tartalom (MPEG4 egyszerű profilra alapozva)
- DivX 5 tartalom (MPEG4 egyszerű profilra és olyan további funkciókra alapozva, mint a kétirányú képkockák. A Qpel és a GMC szintén támogatott.)
- XviD MPEG4 kompatibilis tartalom.

### **DVD-RW & DVD+R**

Formázás, amely támogatja a DivX fáljt

- Alap DivX formátum DivX3.11 / 4.12/ 5.x
- Xvid (MPEG-4 megfelel a video codec-nek) és DivX Pro
- Fájl formátum : \*.avi, \*.div, \*.divx.

Ez az egység az alábbi maximumokig az összes felbontást támogatja.

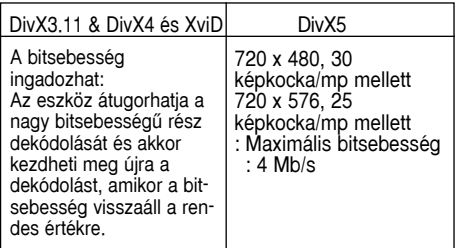

A lehetséges figyelmeztető üzenetek DivX/AVI fájl lejátszásasorán a követkozők lehetnek :

- 1. No Authorization (Nincs jogosultság)
	- Hibás regisztrációs kóddal generált fájl.

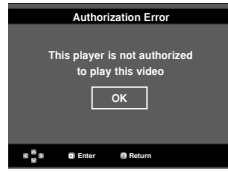

- 2. Unsupported Codec (Nem támogatott Codec)
	- Fájl bizonyos Codec típussal, verzióval (pl. MP4, AFS és más tulajdonjogi codec-ek) ezen a lejátszón nem támogatott.

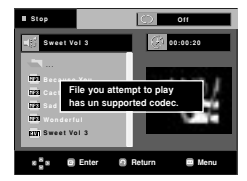

3. Unsupported Resolution (Nem támogatott felbontás) - Nagyobb felbontású fájlok, mint amit a lejátszó támogat.

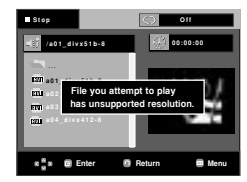

- A felbontás, amelyet a DVD-1080P7 támogat: 720 x 480 @30 képkocka/ 720 x 576 @25 képkocka
- Az ISO9660 formátum szerinti MPEG4-gyel írt CD-R/RW lemezeket támogatja.

### **Képeket tartalmazó CD lejátszása**

- 1. Jelölje ki a kívánt mappát.
- 2. A ▲/▼ gombokkal jelöljön ki a klipek menüből egy kép állományt, majd nyomja meg az **ENTER** gombot.
- 3. A **INFO** gombokkal jelölje ki a megtekinteni kívánt menüt, majd nyomja meg az **ENTER** gombot.

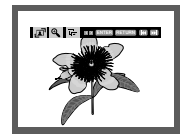

### **Tudnivalók**

- Az STOP gombbal térjen vissza a klipek menübe.
- Kodak Picture CD lejátszásakor az egység közvetlenül a képet jeleníti meg, nem a klipek menüt.

### **Rotation** (Forgatás)

 $\mathbf{a}$ : Az **ENTER** gomb minden egyes megnyomására a kép 90 fokkal jobbra elfordul.

### **Zoom**

 $^\circledR$ : A kinagyítani kívánt jelenetrész kijelöléséhez nyomja meg a /❷ gombot. Nyomja meg az **ENTER** gombot. Az **ENTER** gomb minden megnyomása kétszeresére nagyítja vagy kicsinyíti a képet, egészen a négyszeres méretig. (2X )

### **Slide Show** (Diabemutató)

- $\Box$  : Az egység diabemutató üzemmódba lép.
- A diabemutató megkezdése előtt be kell állítani a képek közötti időközt.
	- : A képek kb. 6 másodperces időközönként, automatikusan változnak.
	- A képek kb. 12 másodperces időközönként. automatikusan változnak.
- A képek kb. 18 másodperces időközönként, automatikusan változnak.

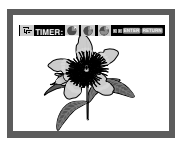

### **Tudnivalók**

- A fájlmérettől függően a képváltási idő eltérhet a beállítottól.
- Ha nem nyom meg egy gombot sem, a diabemutató automatikusan elindul, alapértelmezetten kb. 10 másodperc múlva.

### **MP3-JPEG Lejátszás**

Egy csoport lejátszás JPEG es MP3 állományokat

- 1. A ▲/ ▼ gombbal jelölje ki a a klipek menüből jelölje ki a MP3 állomány majd nyomja meg a **ENTER** gombot.
- 2. A ▲/▼ gombbal jelölje ki a a klipek menüből jelölje ki a JPEG állomány majd nyomja meg a **ENTER** gombot. - Állományokat lejátszik képernyőn előző.
- 3. Az STOP gombbal térjen vissza a klipek menübe.

### **Tudnivalók**

MP3 es JPEG állományokat is tartal maz

### **CD-R JPEG lemezek**

- Csak a "jpg" és ".JPG" kiterjesztésı állományok játszhatók le.
- Ha a lemez nincs lezárva, a lejátszás megkezdése hosszabb időt igényel és esetleg nem minden felvett állomány kerül lejátszásra.
- Csak az ISO 9660 szabvány szerinti vagy Joliet formátumú, JPEG állományokkal írt CD-R lemez játszható le.
- A JPEG állomány neve nem lehet 8 karakternél hosszabb, és nem tartalmazhat szóközöket vagy speciális karaktereket (. / = +).
- Többmenetes lemez csak akkor játszható le végig, ha a menetek közvetlenül egymás után következnek. Ha a többmenetes lemezen üres szegmens van, a lemez csak az üres szegmensig játszható le.
- Nem szabad 3000-nél több képet írni egy CD-re.
- A Kodak Picture CD-ket ajánljuk.
- Kodak Picture CD lejátszásakor csak a kép mappában lévő JPEG állományok játszhatók le.
- Kodak Picture CD: A kép mappában lévő JPEG állományok automatikusan lejátszhatók.
- Konica Picture CD: Ha látni akarja a képeket, a klipek menüből jelölje ki a JPEG állományokat.
- Fuji Picture CD: Ha látni akarja a képeket, a klipek menüből jelölje ki a JPEG állományokat.
- QSS Picture CD: Az egység nem biztos, hogy minden QSS Picture CD-t le tud játszani.
- Ha a lemezen levő állományok száma 500 felett van, csak 500 JPEG állomány játszható le.
- Ha a lemezen levő mappák száma 500 felett van, csak 500 mappában lévő JPEG állományok játszhatók le.

# *A SETUP MENÜ A SETUP MENÜ MÓDOSÍTÁSA MÓDOSÍTÁSA*

# **A Setup (Beállítás) menü használata**

A Setup âBeállítás menüvel testreszabhatja DVD lejátszóját különböző nyelvi beállítások kijelölésével, gyermekzár szint beállításával, sőt a lejátszó hozzáigazításával a TV képernyője típusához

1. A lejátszó Stop üzemmódjában nyomja meg a távvezérlőn a **MENU** gombot. A ❷ gombbal jelölje ki a **Setup**  (Beállítás) menüpontot, majd nyomja meg a ▶ vagy az **ENTER** gombot.

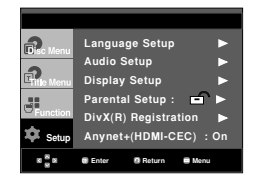

- ❶ Language Setup : A nyelv beállítására szolgál.
- ❷ Audio Setup : LehetŒvé teszi az audio beállításokat.
- **<sup>3</sup>** Display Setup : Lehetővé teszi a kijelző beállításokat. A nézni kívánt képernyő típusának kiválasztásához és számos kijelző beállításhoz használatos.
- ❹ Parental Setup : Itt lehet beállítani a gyermekzár szintjét. A felhasználók beállíthatják azt a szintet, ami megakadályozza, hogy a gyermekek erőszakos, pornográf stb. filmeket nézzenek a lejátszón.
- ➎ DivX(R) Registration : Kérjük, használja a regisztrációs kódot a lejátszó DivX(R) Video on Demand formátumának regisztrálásához. További tájékoztatást a www.divx.com/vod címen talál.
- ➏ Anynet+(HDMI-CEC) : LehetŒvé teszi az Anynet+(HDMI-CEC)
- 2. A különböző funkciók eléréséhez nyomja meg a  $\triangle/\blacktriangledown$ gombot. Az alfunkciók eléréséhez nyomja meg a  $\blacktriangleright$  vagy az **ENTER** gombot.
- 3. A beállítás elvégzése után a beállítóképernyő eltüntetéséhez nyomja meg a **MENU** gombot.

### **Tudnivalók**

A lemeztől függően némely Setup (Beállítás) menüpont esetleg nem működik.

# **A nyelvi jellemzŒk beállítása**

Ha előre beállítja a lejátszás menüt, a lemez menüt, valamint a szinkronhang és a filmfelirat nyelvét, a beállítások automatikusan érvényesülnek, amikor filmet néz.

### **A Player Menu (Lejátszó menü) nyelv használata**

- 1. A lejátszó Stop üzemmódjában nyomja meg a **MENU** gombot.
- 2. A ❷ gombokkal jelölje ki a **Setup** menüpontot, majd nyomja meg a ❿ vagy az **ENTER** gombot.
- 3. A ❷ gombokkal jelölje ki a **Language Setup** menüpontot, majd nyomja meg a ► vagy az **ENTER** gombot.
- 4. A ❷ gombokkal jelölje ki a **Player Menu** menüpontot, majd nyomja meg a > vagy az **ENTER** gombot!
- 5. A ▲ / ▼ gombokkal jelölje ki a kívánt nyelvet, majd nyomia meg a ► vagy az **ENTER** gombot.
	- A nyelvet ezzel kijelölte és a képernyő visszatér a Nyelv beállítása menüre.
	- A beállítás menü eltüntetéséhez nyomja meg a MENU gombot.

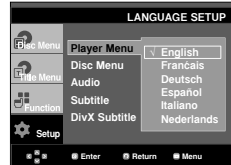

### **A Disc Menu (Lemez menü) nyelvének beállítása**

Ez a funkció csak a lemez menü képernyők szövegének nyelvét módosítja.

- 1. A lejátszó Stop üzemmódjában nyomja meg a **MENU** gombot.
- 2. A ❷ gombokkal jelölje ki a **Setup** menüpontot, majd nyomja meg a ❿ vagy az **ENTER** gombot.
- 3. A ❷ gombokkal jelölje ki a **Language Setup** menüpontot, majd nyomja meg a ► vagy az **ENTER** gombot.
- 4. A ❷ gombokkal jelölje ki a **Disc Menu** menüpontot, majd nyomja meg a ► vagy az **ENTER** gombot.
- 5. A ▲/▼ gombokkal jelölje ki a kívánt nyelvet, majd nyomja meg a ❿ vagy az **ENTER** gombot.
	- Ha a kijelölt nyelvet nem vették fel a lemezre, az eredeti nyelv lesz kijelölve.
	- A nyelvet ezzel kijelölte és a képernyő visszatér a Nyelv beállítása menüre.
	- A beállítás menü eltüntetéséhez nyomja meg a MENU gombot.

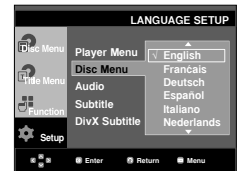

# **Hungary**

### **A szinkronhang nyelvének beállítása**

- 1. A lejátszó Stop üzemmódjában nyomja meg a **MENU** gombot.
- 2. A ❷ gombokkal jelölje ki a **Setup** menüpontot, majd nyomja meg a ❿ vagy az **ENTER** gombot.
- 3. A ❷ gombokkal jelölje ki a **Language Setup** menüpontot, majd nyomja meg a ❿ vagy az **ENTER** gombot.
- 4. A ❷ gombokkal jelölje ki az **Audio** menüpontot, majd nyomja meg a ❿ vagy az **ENTER** gombot.
- 5. A ▲/▼ gombokkal jelölje ki a kívánt nyelvet, majd nyomja meg a ❿ vagy az **ENTER** gombot.
	- Jelölje ki az "Original (Eredeti)" elemet, ha a felvétel eredeti nyelvét akarja alapértelmezett nyelvként beállítani.
	- Ha a kijelölt nyelvet nem vették fel a lemezre, az eredetileg rögzített nyelv lesz kijelölve.
	- A nyelvet ezzel kijelölte és a képernyő visszatér a Nyelv beállítása menüre.
	- A beállítás menü eltüntetéséhez nyomja meg a MENU gombot!

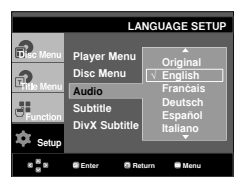

### **A filmfelirat nyelvének beállítása**

- 1. A lejátszó Stop üzemmódjában nyomja meg a **MENU** gombot.
- 2. A ❷ gombokkal jelölje ki a **Setup** menüpontot, majd nyomja meg a ❿ vagy az **ENTER** gombot.
- 3. A ❷ gombokkal jelölje ki a **Language Setup** menüpontot, majd nyomja meg a ❿ vagy az **ENTER** gombot.
- 4. A ❷ gombokkal jelölje ki a **Subtitle** menüpontot, majd nyomja meg a ❿ vagy az **ENTER** gombot.
- 5. A ▲ / ▼ gombokkal jelölje ki a kívánt nyelvet, majd nyomja meg a ❿ vagy az **ENTER** gombot.
	- Ha azt akarja, hogy a filmfelirat nyelve azonos legyen a szinkronhang nyelvével, válassza az "Automatic (Automatikus)" elemet.
	- Némely lemez esetleg nem tartalmazza az Ön által elsőként kijelölt nyelvet. Ilyenkor a lemez az eredeti nyelvi beállítást használja.
	- A nyelvet ezzel kijelölte és a képernyő visszatér a beállítás menüre.
	- A beállítás menü eltüntetéséhez nyomja meg a MENU gombot!

### **LANGUAGE SETUP** Ð **Player Menu** √ **Automatic** f) **Disc Menu English Audio Français Deutsch** 199 **Subtitle DivX Subtitle Italiano** ੈ **Setup Enter Return Menu**

### **A DivX filmfelirat nyelvének használata**

- 1. A lejátszó Stop üzemmódjában nyomja meg a **MENU** gombot.
- 2. A ❷ gombokkal jelölje ki a **Setup** menüpontot, majd nyomja meg a ❿ vagy az **ENTER** gombot.
- 3. A ❷ gombokkal jelölje ki a **Language Setup** menüpontot, majd nyomja meg a ❿ vagy az **ENTER** gombot.
- 4. A ❷ gombokkal jelölje ki a **DivX Subtitle** menüpontot, majd nyomja meg a ► vagy az **ENTER** gombot.
- 5. A A/▼ gombokkal jelölje ki a kívánt nyelvet, majd nyomja meg a ❿ vagy az **ENTER** gombot.
	- A nyelvet ezzel kijelölte és a képernyő visszatér a beállítás menüre.
	- A beállítás menü eltüntetéséhez nyomja meg a MENU gombot!

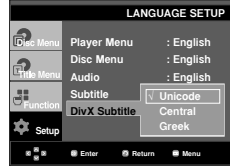

### **Az audio beállítások elvégzése**

Az audio beállításokkal elvégezheti az audio eszköz és a hang státusz beállításait, a használatos audio rendszertől függően.

- 1. A lejátszó Stop üzemmódjában nyomja meg a **MENU** gombot.
- 2. A ❷ gombokkal jelölje ki a **Setup** menüpontot, majd nyomja meg a ❿ vagy az **ENTER** gombot.
- 3. A ❷ gombokkal jelölje ki az **Audio Setup** menüpontot, majd nyomja meg a ❿ vagy az **ENTER** gombot.
- 4. A A/▼ gombokkal jelölje ki a kívánt elemet, majd nyomja meg a ► vagy az **ENTER** gombot.

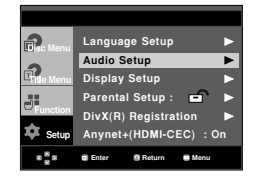

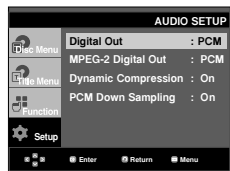

- ❶ Digital Out
	- PCM: Átalakít PCM(2CH) audiora.
	- Bitstream : Bitstream: A digitális kimeneten Dolby Digital bitfolyamot ad. Dolby Digital dekóder csatlakoztatása

esetén a Bitstream elemet jelölje ki!

27

### ❷ MPEG-2 Digital Out

- PCM: Átalakít PCM(2CH) audiora.
- Bitstream: Átalakít MPEG-2 Digital Bitstream-re (5.1CH vagy 8CH). A digitális audio kimenet használatakor a Bitstream elemet jelölje ki.
- ❸ Dynamic Compression
	- Bekapcsolva (On) : A dinamikus tömöríté kijelöléséhez.
	- Kikapcsolva (Off) : A szabványos tartomány kijelöléséhez.
- **O** PCM Down Sampling
	- Bekapcsolva (On) : Akkor válassza, ha a lejátszóhoz csatlakoztatott erősítő nem 96 kHz-kompatibilis. Ilyenkor a 96 kHz-es jeleket a készülék 48 kHz-esre alakítja.
	- Kikapcsolva (Off) : Akkor válassza, ha a lejátszóhoz csatlakoztatott erősítő 96 kHz-kompatibilis. Ilyenkor minden jel módosítás nélkül kerül a kimenetre.

### **Tudnivalók**

DTS lemez lejátszásakor nincs analóg audio kimenőiel.

Kikapcsolt PCM Down Sampling esetén is:

- Vannak olyan lemezek, amelyek csak csökkentett mintafrekvenciájú audio jelet adnak a digitális kimenetekre.
- A beállítás menü eltüntetéséhez nyomja meg a MENU gombot.

### **HDMI**

- **Ha a TV nem kkompatibilis tömörített többcsatornás formátumokkal (Dolby Digital, DTS, MPEG), a Digitális Audiót PCM-re kell állítani.**
- **Ha a TV nem kompatibilis 48kHz LPCM szemling rátával, akkor a PCM Down samplinget be kell kapcsolni.**

Készült a Dolby Laboratories licence alapján. A "Dolby" és a kettős D szimbólum a Dolby Laboratories védjegye.

A "DTS" és a "DTS Digital Out" a Digital Theater Systems, Inc. védjegye.

# **KépernyŒbeállítások**

A képernyőbeállításokkal a lejátszó különféle videó funkciói állíthatók be.

- 1. A lejátszó Stop üzemmódjában nyomja meg a **MENU** gombot.
- 2. A ❷ gombokkal jelölje ki a **Setup** menüpontot, majd nyomja meg a ❿ vagy az **ENTER** gombot.
- 3. A ❷ gombokkal jelölje ki a **Display Setup** menüpontot, majd nyomja meg a ❿ vagy az **ENTER** gombot.
- 4. A  $\triangle$  /  $\nabla$  gombokkal jelölje ki a kívánt elemet, majd nyomja meg a ❿ vagy az **ENTER** gombot.

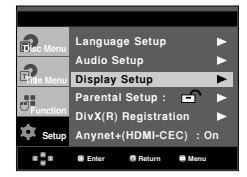

- ❶ **TV Aspect** (TV kép oldalarány) Televíziója típusától függően szükség lehet a kép oldalarányának beállítására.
	- 4:3 Letter Box : Akkor válassza, ha a DVD által biztosított teljes 16:9 arányú képernyőt látni akarja, még akkor is, ha TV képernyője 4:3-as arányú. A képernyő tetején és alján fekete sávok jelennek meg.
	- 4:3 Pan&Scan : Hagyományos TV készülékeknél válassza, ha a 16:9-es képernyő középső részét akarja látni. (A mozifilm jobb és bal szélét levágja.)
	- 16:9 Wide : Megnézheti a teljes 16:9-es képet a széles képernyőjű TV-jén.

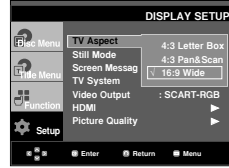

❷ **Still Mode** (Állókép üzemmód)

Ezekkel a beállításokkal megakadályozhatja a kép remegését állókép üzemmódban és a kis szöveget tisztábban jelenítheti meg.

- Auto : Az Auto kijelölésekor a készülék automatikusan átalakítia a mező/képkocka üzemmódot.
- Field (Mező): Akkor válassza ezt az üzemmódot, ha a képernyő remeg Auto üzemmódban.
- Frame (Képkocka): Akkor válassza ezt az üzemmódot, ha tisztábban szeretné látni a kis betűket Auto üzemmódban.
- **<sup>6</sup>** Screen Messages (Képernyőüzenetek) A képernyőn megjelenő üzenetek On (Bekapcsolt) vagy Off (Kikapcsolt) állapota állítható be itt.
- ❹ **TV System** (TV rendszer)
	- NTSC : NTSC szabványú lemez használatánál
	- Ha TV készülékén csak PAL-Video bemenet van, a "PAL" lehetőséget válassza. "PAL" beállításnál a váltottsoros letapogatás formátuma PAL 60 Hz-es.
	- Ha TV készülékén csak NTSC bemenet van, válassza az "NTSC" lehetőséget.
	- NTSC tv-rendszernél a HDMI aljaton a képmegjelenítés sebessége 60 Hz.
	- PAL : PAL szabványú lemez használatánál
	- Ha TV készülékén csak NTSC-Video bemenet van, válassza az "NTSC" lehetőséget.
	- Ha TV készülékén csak PAL bemenet van, válassza a "PAL" lehetőséget.
	- PAL tv-rendszernél a HDMI aljaton a képmegjelenítés sebessége 50 Hz.

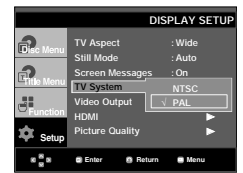

### ❺ **Video Output** (Videó kimenet)

Válassza ki a Video Output (Videó kimenet) elemet.

- S-Video : Akkor válassza, ha a Video és S-Video kimenetet akaria használni.
- I-SCAN: Jelölje ki, ha a Component Interlace (Komponens váltott soros letapogatás) (525i) kimenetet akar használni!
- P-SCAN : Akkor válassza, ha a Component Progressive (Komponens progresszív) (525p) kimenetet akarja használni.
- SCART Output : Akkor válassza, ha Scart a kimenetet akarja használni.
	- RGB : Akkor válassza, ha a SCART RGB kimenetet akaria használni!
	- Ha megnyomja a VIDEO SEL. gombot, a videokimeneti mód szabályos sorrendben nincs lemez módra váit.  $(COMPOSITE/S-Video \rightarrow I-SCAN \rightarrow P-SCAN \rightarrow$ SCART RGB)
- Ha a Display Setup (KijelzŒ beállítás) almenüben 10 másodpercen belül nem választ a Yes/No (Igen/Nem) lehetŒség közül, a képernyŒ visszatér az elŒzŒ menüre.

### ❻ **HDMI**

Ezt a beállítás akkor kell elvégezni, ha a lejátszót HDMI kábellel csatlakoztatja a képmegjelenitô eszközhöz (tv, kivetítô, stb.)

- Felbontás beállítás (Resolution Setting)
	- Auto (Auto) : Felbontás beállítás auto.
	- Manual (Haználati): Felbontás beállítás használati
- Felbontás (Resolution)
	- 480p/576p : 720 x 480, 720 x 576
	- 720p : 1280 x 720
	- 1080i : 1920 x 1080
	- 1080p : 1920 x 1080

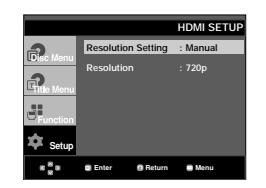

### ❼ **Picture Quality (KépminŒség)**

- Black Level (Fekete szint) : Állítsa be a képernyŒ fényerejét. (On vagy Off) Progressziv módban nem mıkŒdik.
- Brightness (FényerŒ) : Level 1 ~ Level 5 (szint 1~ 5)
- Contrast (Kontraszt) : Level 1 ~ Level 5 (szint 1~ 5)
- Color Saturation (Szintelíttség) : Level 1 ~ Level 5 (szint 1~ 5)

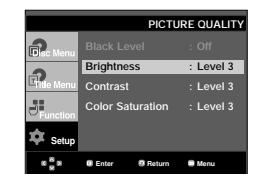

- **• Keresse meg a tévé használati útmutatójában, hogy az támogatja-e a Progressive Scan üzemmódot. Ha igen, akkor a tévé használati útmutatójanak megfelelôen állítsa be a tévé menü rendszerében a Progressive Scan üzemmódot.**
- **• Ha a videó kimenet nincs megfelelôen kiválasztva, elôfordulhat, hogy nem jelenik meg a kép.**
- **• Ellenôrizze a tv-készülék használati útmutatójában, hogy a tv támogatja-e a progresszív jelet, és a DVI vagy HDMI formátumot. Ha a tv támogatja a progresszív jelet és a HDMI formátumot, akkor a tv használati útmotatója alapján a tv menürendszerében el kell végeznie a progresszív jelre és a HDMI csatlakoztatásra vonatkozó beállításokat**
- **• Ha lejátszás alatt változtatja meg a felbontást, beletelhet pár másodpercbe, mig a normál kép megjelenik.**
- **• Ha a HDMI-kimeneti felbontását 720p-re, 1080p-re vagy 1080i-re állítja, a HDMIkimeneti jobb képminŒséget biztosít.**

# **A Parental Control (gyermekzár) beállítása**

A gyermekzár funkció korhatáros DVD lemezeknél működik. Segítségével letilthatja a nem gyerekeknek való filmeket. Egy lemezen legfeljebb 8 korhatárbesorolási szint van.

### **A korhatárbesorolási szint beállítása**

- 1. A lejátszó Stop üzemmódjában nyomja meg a **MENU** gombot.
- 2. A ❷ gombokkal jelölje ki a **Setup** menüpontot, majd nyomja meg a ❿ vagy az **ENTER** gombot.

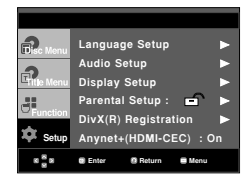

3. A ❷ gombokkal jelölje ki a **Parental Setup** elemet, majd nyomja meg a ❿ vagy az **ENTER** gombot.

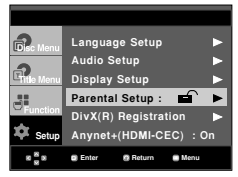

4. A **Rating Level** kijelöléséhez nyomja meg a ▲ / ▼ gombot, majd a  $\blacktriangleright$  vagy az **ENTER** gombot!

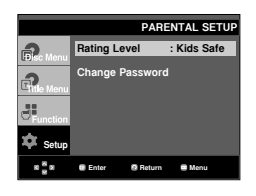

5. Írja be a jelszót.

- Jelszót lemez nem 0000.

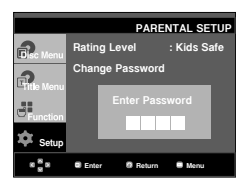

6. A kívánt Rating Level kijelöléséhez nyomja meg a ❷ gombot, majd a ❿ vagy az **ENTER** gombot! Például a **Kids Safe** beállítása.

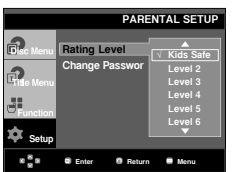

A beállítás menü eltüntetéséhez nyomja meg a MENU gombot. Például, ha a 6. szintig engedélyezi a filmeket, a 7. és 8. korhatárszintű lemezek nem játszhatók le.

### **A jelszó módosítása**

- 1. A lejátszó Stop üzemmódjában nyomja meg a **MENU** gombot.
- 2. A ❷ gombokkal jelölje ki a **Setup** menüpontot, majd nyomja meg a ❿ vagy az **ENTER** gombot.

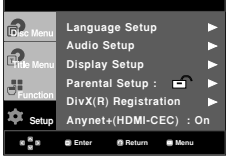

3. A ❷ gombokkal jelölje ki a **Parental Setup** elemet, majd nyomja meg a ❿ vagy az **ENTER** gombot.

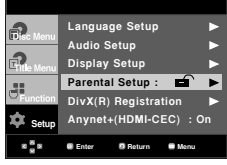

4. A ❷ gombokkal jelölje ki a **Change Password** menüpontot, majd nyomja meg a ❿ vagy az **ENTER** gombot. Írja be az új jelszót. Írja be ismét az új jelszót.

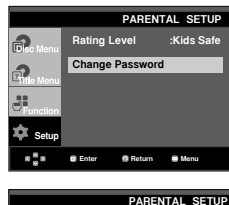

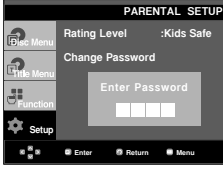

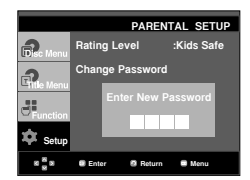

### **Tudnivalók**

Ha elfelejtette a jelszót, használja útmutatóul a Hibaelhárítási útmutató "Elfelejtettem a jelszót" c. részét.

## **Az Anynet+ telepítéséhez (HDMI-CEC)**

Az Anynet+ olyan funkció, mellyel a készüléket lehet mûködtetni a Samsung TV távirányítójával, amennyiben a DVD-1080P7 egy SAMSUNG TVhez csatlakoztatja HDMI kábel segítségével. (lásd 13. oldal) (Ez csak olyan SAMSUNG TV esetében áll rendelkezésre, amely támogatja az Anynet+ szolgáltatást.)

Válassza ki az On-t (Bekapcsolást), amikor csatlakoztatja a DVD 1080P7-et a Samsung TV-vel, mely támogatja az Anynet+-t.

- 1. A lejátszó Stop üzemmódjában nyomja meg a **MENU** gombot.
- 2. A ❷ gombokkal jelölje ki a **Setup** menüpontot, majd nyomja meg a ❿ vagy az **ENTER** gombot.

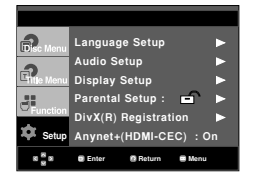

3. A *A*/▼ gombokkal jelölje ki a Anynet+(HDMI-CEC) elemet, majd nyomja meg a ❿ vagy az **ENTER** gombot.

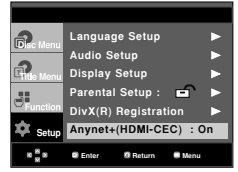

4. Kapcsolja a DVD lejátszón az Anynet+-t (HDMI-CEC) "On" (Bekapcsolás) állásba, majd nyomja meg a ❿ vagy **ENTER** gombot.

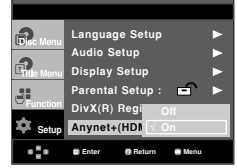

- 5. Állítsa be az Anynet+ funkciót a TV-n. (Lásd. a TV használati utasítását további információért.).
	- Ha megnyomja az Anynet+ gombot a TV távirányítóján, lent megjelenik az OSD.

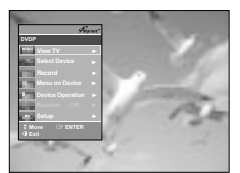

**TV Menu**

A beállítás menü eltüntetéséhez nyomja meg a MENU gombot.

• A DVD lejátszót a TV távirányítójával is üzemeltetheti. (A TV gombjait haználhatja a DVD lejátszó irányításához) :

$$
\begin{array}{l} \textcircled{\tiny{*}} & \textcircled{\tiny{*}} & \textcircled{\tiny{*}} & \textcircled{\tiny{*}} & \textcircled{\tiny{*}} & \textcircled{\tiny{*}} \\ \textcircled{\tiny{*}} & \textcircled{\tiny{*}} & \textcircled{\tiny{*}} & \textcircled{\tiny{*}} & \textcircled{\tiny{*}} & \textcircled{\tiny{*}} & \textcircled{\tiny{*}} & \textcircled{\tiny{*}} \\ \textcircled{\tiny{*}} & \textcircled{\tiny{*}} & \textcircled{\tiny{*}} & \textcircled{\tiny{*}} & \textcircled{\tiny{*}} & \textcircled{\tiny{*}} & \textcircled{\tiny{*}} \end{array}
$$

- **Select Device (Válassza ki a készüléket)** : Használja a funkciót a készülék kiválasztásához.
- **Menu on Device (Menü a készüléken)** : Ugyanaz, mint a MENÜ gomb a DVD lejátszó távirányítóján.
- **Device Operation** : Ugyanaz, mint a INFO gomb a DVD lejátszó távirányítóján.

- A készülék **PLAY** (lejátszás) gombjának megny omásával TV-nézés közben, a TV képernyõje átvált a lejátszás képernyõre.
- Amikor úgy próbál meg DVD-t lejátszani, hogy közben a TV ki van kapcsolva, a TV bekapcsol.
- Amikor kikapcsolja a TV-t, a DVD-lejátszó automatikusan ki fog kapcsolni.
- Amennyiben módosítja a HDMI mód forrását (Összetett, Összetevõ, ... stb.) a TV-n, miközben a DVD lemez megy, a DVD lejátszó leáll, azonban a DVD lejátszo.

# *HIVATKOZÁSOK HIVATKOZÁSOK*

# **Firmver frissítés**

### **Bevezetés**

A Samsung a www.samsung.com webhelyen gyakran tesz közzé szoftverfrissítést, többek között a lejátszó teljesítményének a javítása céljából.

A javításra az egyre újabb MPEG4 kodekek megjelenése miatt van szükség.

A javítások mértéke a frissítő szoftvertől, valamint a DVD lejátszón lévő szoftvertől függ.

### **Frissítő lemez készítése**

- 1. A Samsung honlap (www.samsung.com) Download Center âLetöltő központ oldaláról töltse le a frissítő fájlt.
- 2. Számítógépe CD-RW egységével írja a fájlt a lemezre

### **Tudnivalók**

- Fálirendszer: ISO szintű CD-ROM
- Karakterkészlet: ISO 9660
- Véglegesített egyetlen menet
- Kis írási sebesség

### **Frissítési eljárás**

1. Nyissa ki a lemeztálcát. Helyezze a lemezt a tálcára. Csukja be a tálcát. Megjelenik a Firmware upgrade (Firmver frissítés) képernyőablak.

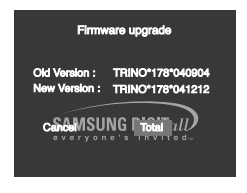

**Megjelenik a firmver frissítés képernyŒablaka**

2. A ➛❿ gombokkal jelölje ki a **Total** elemet, majd nyomja meg az **ENTER** gombot!

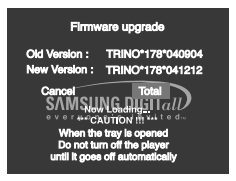

### **Elindul a firmver frissítés**

- Az írás közepén a tálca automatikusan kinyílik. A lemez kivétele után várjon közelítőleg 2 percet.
- Ha az egység frissítése sikeres volt, a tálca automatikus becsukódása után az egység ki- és bekapcsol.
- 3. A számgombok segítségével válassza ki a kivánt nyelvet.

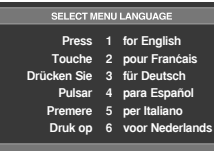

- Ha nem jelenik meg a "Select Menu Language" üzenet, lépjen kapcsolatba a Samsung szervizzel.
- A frissítés közben ne nyomjon meg semmilyen gombot és ne húzza ki a tápfeszültség vezetékét.
- A frissítési eljárás változhat; további tájékoztatással a webhely (www.samsung.com) szolgál.

### Mielőtt szervizbe vinné lejátszóját, kérjük ellenőrizze a következőket:

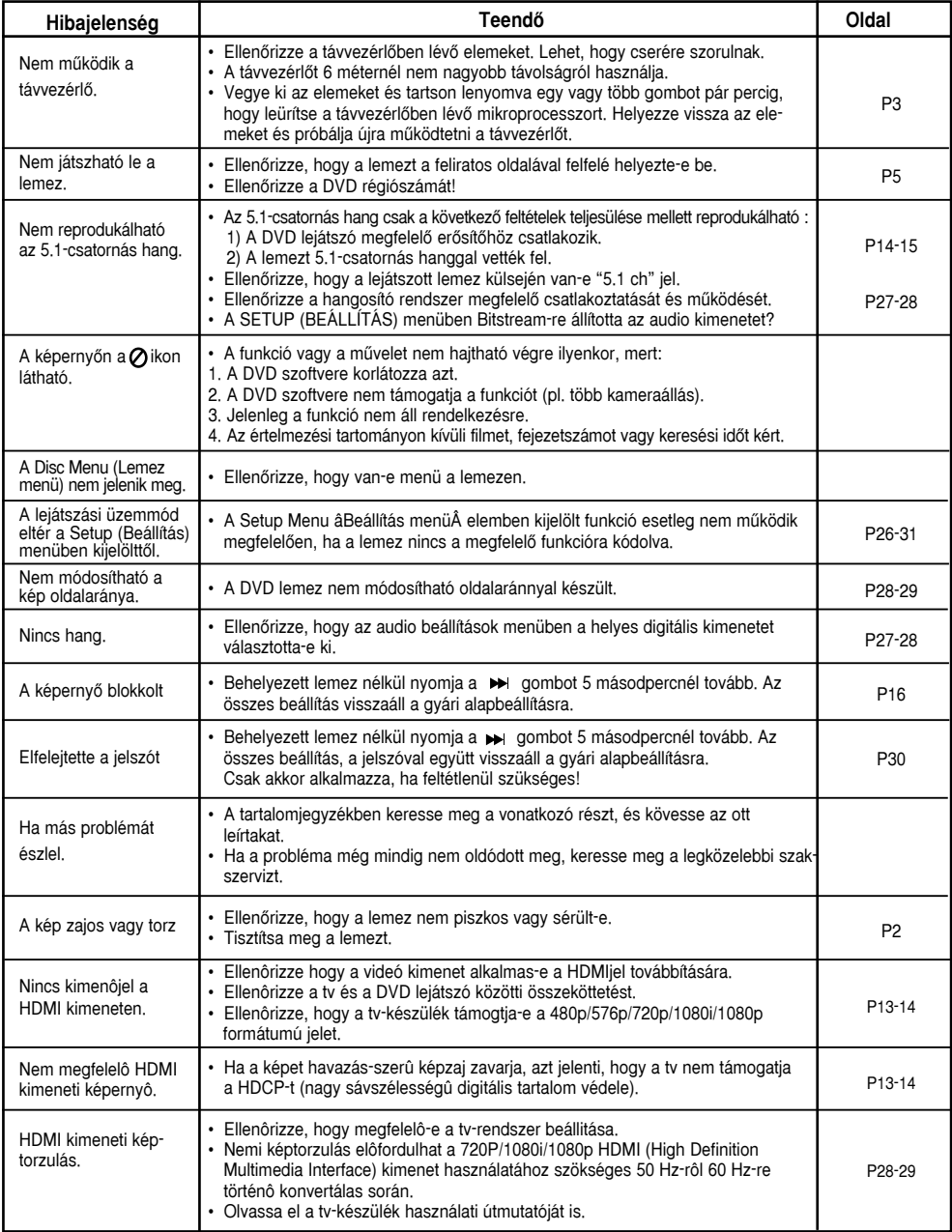

# **Mıszaki adatok**

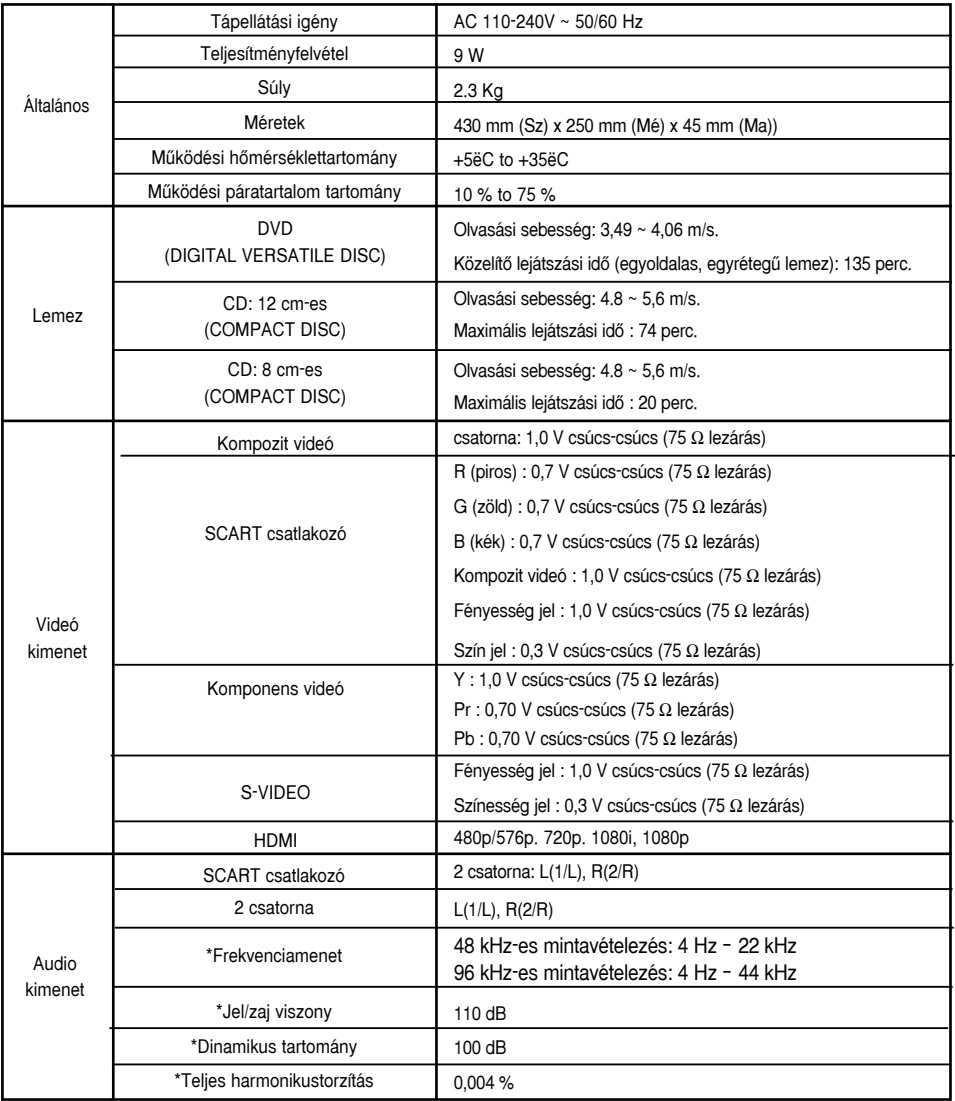

\*: Névleges adatok

- A Samsung Electronics Co., Ltd fenntart minden jogot a műszaki adatok értesítés nélküli változtatására.

- A súly- és méretadatok közelítő értékek.

### **Kapcsolatfelvétel: SAMSUNG WORLD WIDE**

Bármilyen észrevétele, vagy kérdése van Samsung termékekkel kapcsolatban, forduljon a SAMSUNG ügyfélszolgálathoz.

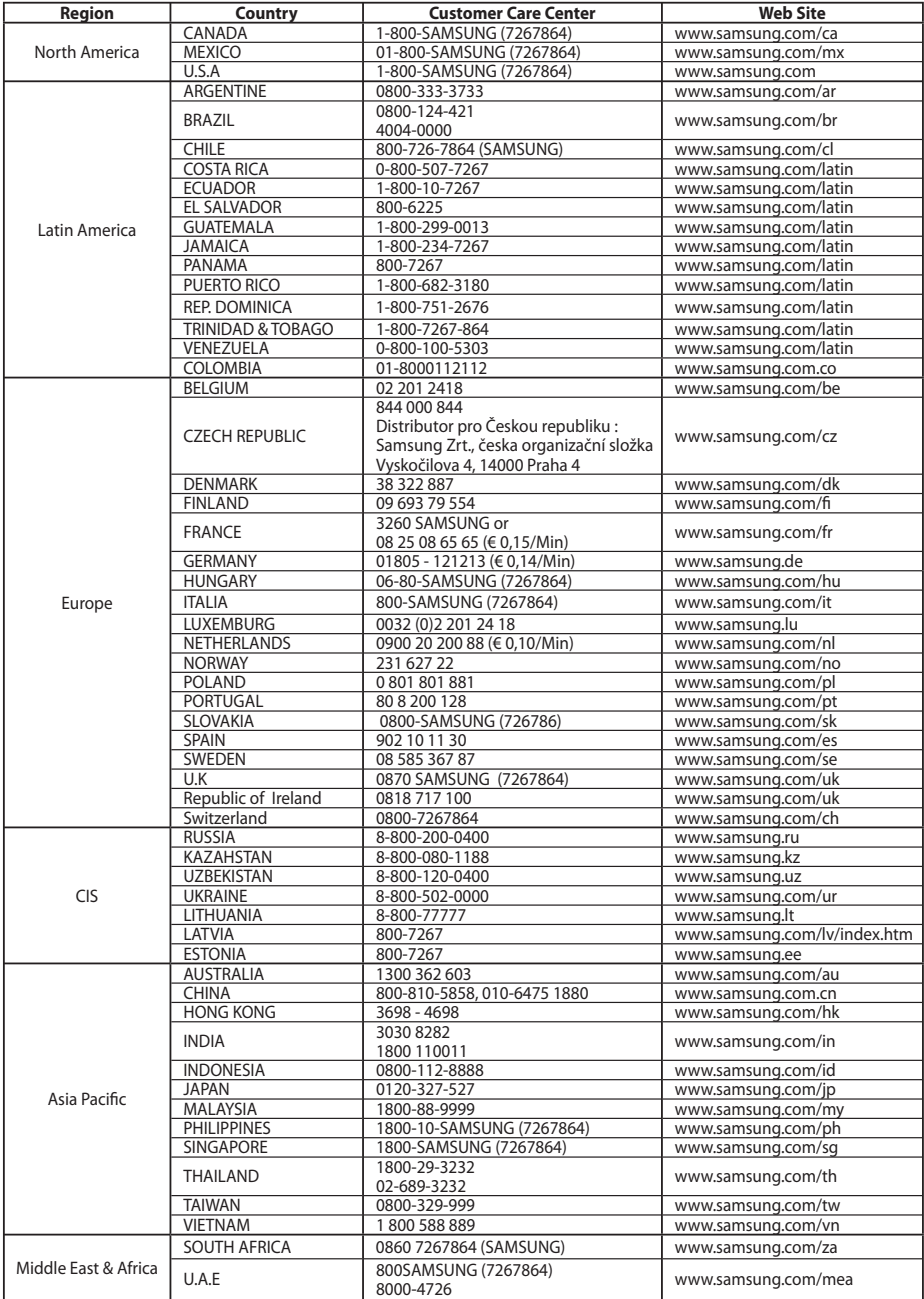

### **A termék megfelelŒ leadása (Elektromos és elektronikus készülékek hulladékkezelése)**

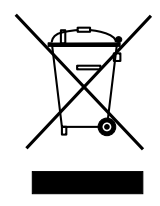

A terméken vagy a hozzá tartozó dokumentáción szereplő jelzés arra utal, hogy hasznos élettartama végén a terméket nem szabad háztartási hulladékkal együtt kidobni. Annak érdekében, hogy megelőzhető legyen a szabálytalan hulladékleadás által okozott környezet- és egészségkárosodás, különítse ezt el a többi hulladéktól, és felelősségteljesen gondoskodjon a hulladék leadásáról, a hulladékanyagok fenntartható szintű újrafelhasználása céljából.

A háztartási felhasználók a termék forgalmazójától vagy a helyi önkormányzati szervektől kérjenek tanácsot arra vonatkozóan, hová és hogyan vihetik el ez elhasznált terméket a környezetvédelmi szempontból biztonságos hulladékleadás céljából.

Az uzleti felhasználók lépjenek kapcsolatba a forgalmazóval, és vizsgálják meg az adásvételi szerződés feltételeit. A<br>terméket nem szabad leadni kereskedelmi forgalomból származó egyéb hulladékkal együtt.